FowClub Aplicación para el intercambio de cartas

MEMORIA DEL PROYECTO SERGIO FUENTES

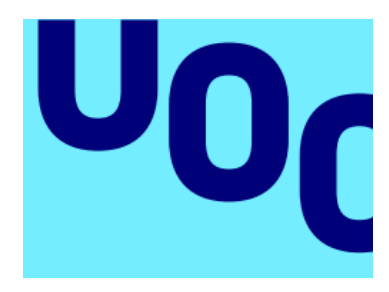

2017

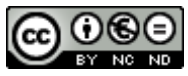

Esta obra está sujeta a una licencia de Reconocimiento-No Comercial-SinObraDerivada [3.0 España de Creative Commons](http://creativecommons.org/licenses/by-nc-nd/3.0/es/)

# **FICHA DEL TRABAJO FINAL**

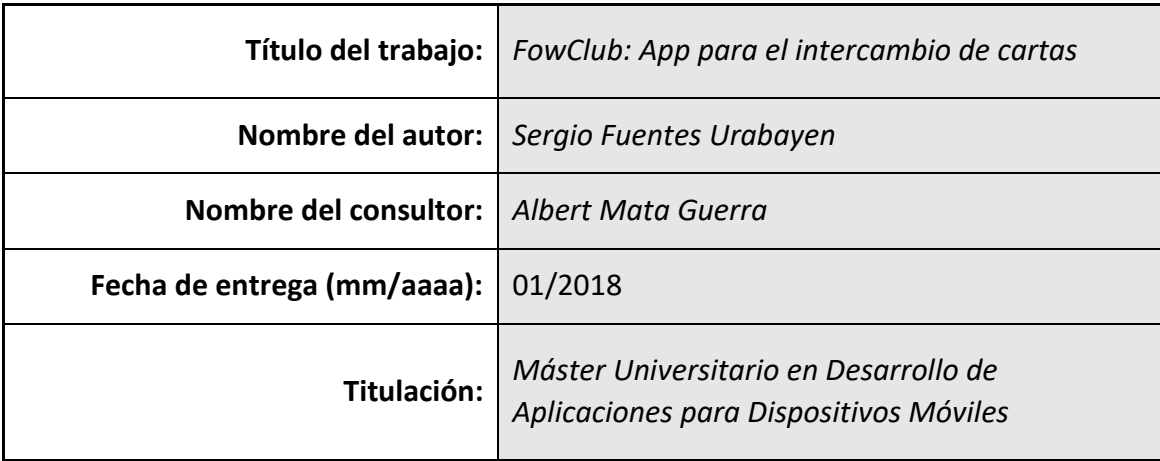

 **Resumen del Trabajo (máximo 250 palabras):**

Aplicación que facilita el intercambio de cartas entre usuarios, permitiendo crear y organizar listas de cartas buscadas y/u ofrecidas. Poniendo en contacto usuarios que concuerden con las cartas que estén buscando u ofreciendo y permitiendo el intercambio de mensajes y el seguimiento del proceso de intercambio, así como la valoración de usuarios.

### **Abstract (in English, 250 words or less):**

Application that facilitates the exchange of cards between users, allowing to create and organize lists of cards that are searched and/or offered. Brings together users that match the cards they are looking for or offering and allowing the chat and the monitoring of the exchange process, as well as the assessment of users.

 **Palabras clave (entre 4 y 8):**

Intercambio, Force of Will, Juego, Aplicación

# Índice

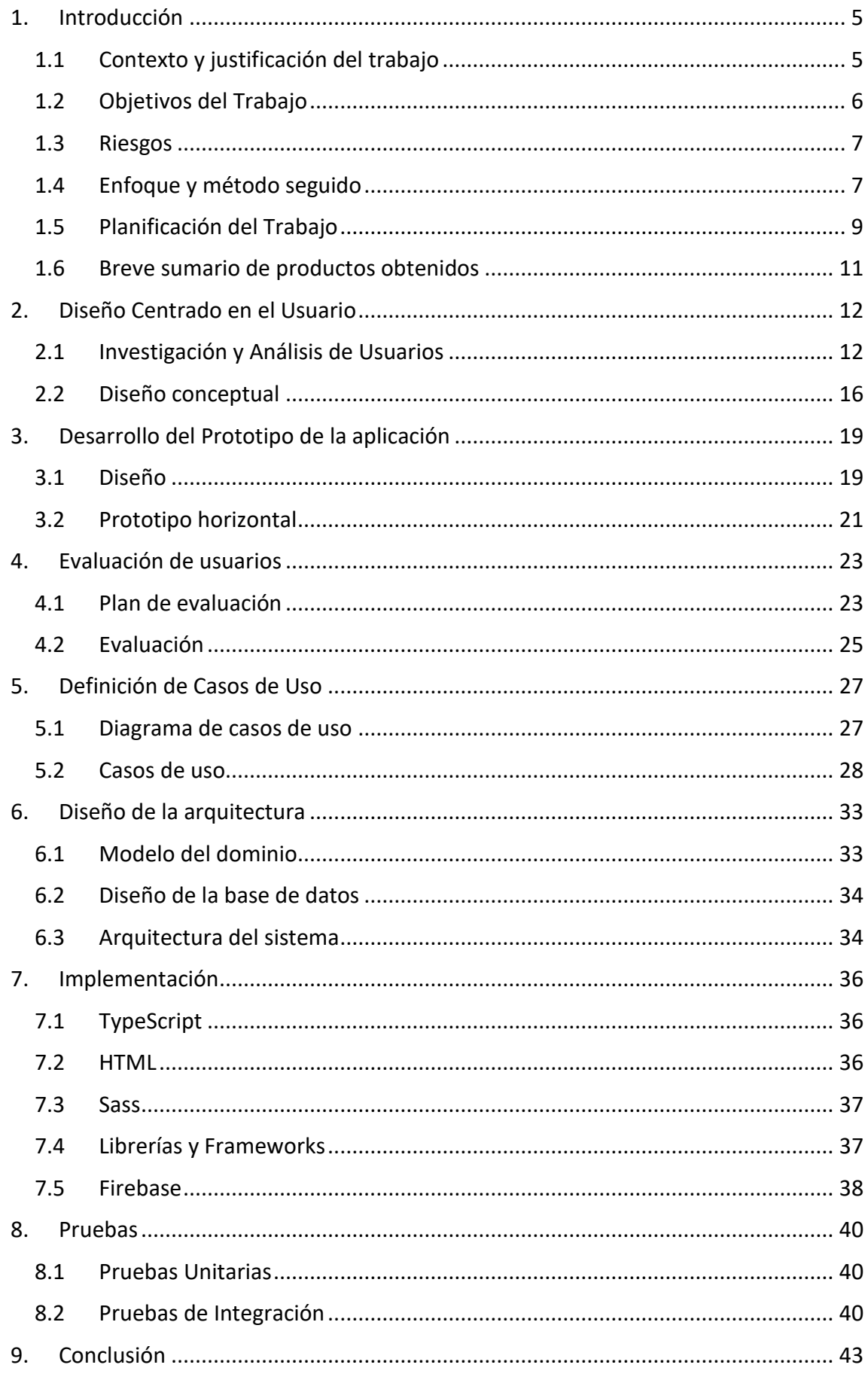

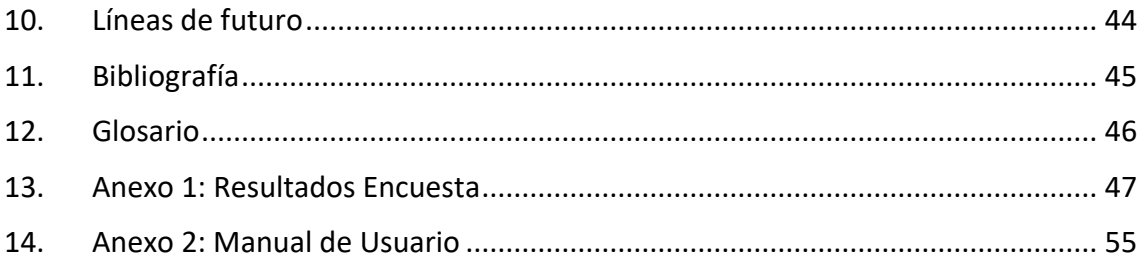

# <span id="page-5-0"></span>1. Introducción

## <span id="page-5-1"></span>1.1 Contexto y justificación del trabajo

Force of Will (Fowsystem, 2016) es un juego de cartas coleccionables o TCG (Trading Card Game) de origen japonés, que se parece mucho a otros juegos del estilo, como pueden ser *Magic the Gathering* o *Yugioh.* Es un juego en el que dos jugadores utilizan sus mazos (conjunto de cartas) creados por ellos mismos e intentan rebajar la vida del rival a cero, mediante hechizos y criaturas.

Para conseguir las cartas existen diferentes métodos:

- El más común y el que la mayoría utiliza es mediante la compra de sobres. Un sobre contiene 10 cartas al azar de una colección. Es decir te pueden tocar cartas que ya tienes.
- Comprando cartas individuales, es una opción también muy común, sobre todo entre los jugadores más competitivos. De esta forma compras las cartas que necesitas. Es la opción más cara.
- Mediante el intercambio de cartas, es la forma clásica de siempre, cambiar una carta o varias a otra persona por una o varias cartas suyas.

Como en todo juego de cartas coleccionables existen diferentes colecciones dentro del mismo juego. Las colecciones son un conjunto de cartas que salen al mercado en determinada fecha. Por ejemplo, en Force of Will, cada 3 meses sale una colección con unas 160 cartas nuevas. De esta forma el juego está en constante evolución y se adapta a las exigencias de los jugadores. Si una colección no es buena y los jugadores no la compran o no la usan en sus mazos la empresa tiene el margen de maniobra para la siguiente colección.

Esto también tiene su lado negativo ya que los jugadores necesitan estar actualizando sus mazos y consiguiendo nuevas cartas constantemente. Es una tarea difícil y que requiere tiempo y dinero. No todos los jugadores tienen dinero para poder comprar los sobres necesarios o las cartas individuales, hay cartas que pueden sobrepasar los 100€.

El intercambio de cartas es la forma más barata de conseguir las cartas que necesitas pero es muy complicado si no tienes conocidos o si no tienes mucho tiempo para poder ir a las tiendas donde se reúnen la mayoría de los jugadores.

Es ahí donde entra FowClub, ya que permitiría crear las listas de cartas deseadas y cartas en oferta, y de esa forma, cada usuario tendrá a su disposición todas las personas cercanas que estén buscando las cartas que tú ofreces y ofrezcan las cartas que tú buscas.

Por lo tanto podemos decir que el principal objetivo de FowClub es ofrecer una herramienta para facilitar el intercambio de cartas en la comunidad de Force of Will.

# <span id="page-6-0"></span>1.2 Objetivos del Trabajo

El principal objetivo de este proyecto es poner en práctica todos los conocimientos adquiridos durante el máster y desarrollar una aplicación móvil. Además de poder ofrecer una herramienta útil a la comunidad de jugadores, con la que poder mejorar su experiencia del juego.

A continuación, se presentan los objetivos que se pretenden alcanzar:

- Entender y aprender la tecnología móvil.
- Aprender y estudiar las tecnologías web más novedosas.
- Diseñar la arquitectura necesaria para construir la aplicación.
- Investigar sobre los diferentes métodos para construir la aplicación.
- Desarrollar una aplicación móvil que integre diferentes tecnologías, como geo localización, chat y gestión de listas.
- Evaluar el uso de la aplicación y su aceptación con usuarios reales.

#### 1.2.1 Requisitos funcionales

A continuación se citan brevemente los requisitos funcionales de la aplicación:

- La aplicación obligará al usuario a la creación de una cuenta.
- Para utilizar la aplicación será obligatorio iniciar sesión con la cuenta de usuario.
- La aplicación tendrá distintos filtros para facilitar la búsqueda de cartas
- El usuario podrá editar los filtros en todo momento.
- El sistema permitirá editar las listas de cartas buscadas y cartas en oferta
- El sistema permitirá añadir cartas a las listas desde la pantalla de búsqueda.
- Los usuarios podrán ver las listas de los demás usuarios.
- El usuario podrá buscar a otros usuarios por su nombre de cuenta.
- El usuario podrá buscar usuarios que oferten determinada carta.
- El usuario podrá buscar usuarios que busquen determinada carta.

### 1.2.2 Requisitos no funcionales

A continuación se citan brevemente los requisitos no funcionales de la aplicación:

- La tasa de errores cometidos por el usuario deberá ser menor del 1% de las transacciones totales ejecutadas en el sistema.
- El sistema debe proporcionar mensajes de error que sean informativos y orientados a usuario final.
- La aplicación web debe poseer un [diseño "Responsive"](http://www.pmoinformatica.com/2015/04/consejos-diseno-web-movil.html)
- El sistema debe tener patrones que incrementen la seguridad de los datos.
- El sistema debe ser capaz de trabajar con hasta 100 usuarios activos.

### <span id="page-7-0"></span>1.3 Riesgos

A la hora de elaborar y desarrollar la aplicación existen varios riesgos que hay que tener en cuenta, a continuación se citan los riesgos más importantes:

- Poca experiencia con la tecnología.
- Cambios en las prioridades y objetivos.
- Cambios en el mismo proyecto.
- Accidentes y/o enfermedades.
- Fallas en los servicios básicos como: internet, fallos en el pc…

Existen muchos tipos de riesgos y sería conveniente hacer un plan de actuación para cada riesgo.

### <span id="page-7-1"></span>1.4 Enfoque y método seguido

Para plantear un enfoque en esta aplicación habría que explicar la estrategia de diseño que se pretende emplear. Para esta aplicación se cree que una estrategia basada en la consistencia sería la más adecuada. De esta forma, se ofrecerían todas y cada una de las funcionalidades para cualquier dispositivo. Además, la continuidad tendría una gran importancia, ya que no sería de muy buen diseñador hacer que los usuarios tengan que crear las mismas listas de buscadas u ofrecidas para cada dispositivo en el que tengan la aplicación.

Por otro lado, para hacer la app mucho más atractiva se considera que la estrategia de "Microjoyment" sería un acierto para poder hacer la experiencia de usuario algo más disfrutable y amena.

También habría que hacer que la app fuera muy coherente y que estuviera totalmente adaptada a los distintos dispositivos, para crear una experiencia de usuario completa.

#### Aplicación cliente en el móvil

Teniendo en cuenta los requisitos y la estrategia de diseño se quiere llevar a cabo se considera que la mejor opción para el desarrollo de la aplicación sería la de una aplicación Híbrida.

Una aplicación híbrida es una mezcla entre una aplicación web y una aplicación móvil nativa. Se trata de una alternativa de desarrollo razonable para pequeños-medianos proyectos multiplataforma. Utiliza tecnologías web; esto significa que es prácticamente una aplicación web que se distribuye a través de las tiendas de aplicaciones.

Una app híbrida daría resultado ya que va a llegar a todo el público que tenga un dispositivo móvil. Aunque los cambios en una aplicación híbrida no son tan sencillos, ya que estos conllevan descargas desde las tiendas de aplicaciones, y subir las nuevas versiones supone muchas veces bastante tiempo. Pero, si los cambios son solo en la información a mostrar, como por ejemplo añadir nuevas cartas, la app lo único que haría es recibir esa nueva información y mostrarla, no habría que actualizar nada.

Para crear una aplicación multiplataforma hay varias tecnologías que se pueden usar, algunas de ellas son:

- Ionic
- Xamarin
- PhoneGap

Cada una de ellas tienen sus ventajas y sus desventajas, Ionic permite un protipado rápido y se desarrolla como un proyecto angular. Xamarin por otro lado tiene la potencia de c# para la creación de aplicaciones móviles y tiene un rendimiento nativo, además utiliza los controles nativos y la UI nativa. Phonegap es Javascript, fácil y soporta muchas plataformas.

Para esta aplicación usaré el framework de Ionic. [Ionic](http://ionicframework.com/) es una herramienta, gratuita y open source, para el desarrollo de aplicaciones híbridas basadas en HTML5, CSS y JS. Está construido con [Sass](http://sass-lang.com/) y optimizado con [AngularJS.](https://angularjs.org/)

# **Principales características**

## 1.- Alto rendimiento

Ionic está construido para ser rápido gracias a la mínima manipulación del DOM, con cero jQuery y con aceleraciones de transiciones por hardware.

1.- AngularJS & Ionic

Ionic utiliza AngularJS con el fin de crear un marco más adecuado para desarrollar aplicaciones ricas y robustas.

# 3.- Centro nativo

Ionic se inspira en las SDK de desarrollo móviles nativos más populares, por lo que es fácil de entender para cualquier persona que ha construido una aplicación nativa para iOS o Android

# 4.- Bonito diseño

Limpio, sencillo y funcional. Tiene muchos componentes usados en móviles, tipografía, elementos interactivos, etc.

# 5.- Un potente CLI

Con un sólo comando se puede crear, construir, probar y compilar tus aplicaciones en cualquier plataforma.

(Rivas, 2015)

### Servidor

A la hora de escoger la forma de trabajo con el servidor, se ha decidido usar las herramientas que proporciona Google con Firebase.

Firebase es la nueva y mejorada plataforma de desarrollo móvil en la nube de Google. Se trata de una plataforma disponible para diferentes plataformas (Android, iOS, web).

Sus características fundamentales están divididas en varios grupos, las cuales podemos agrupar en:

- Analíticas: Provee una solución gratuita para tener todo tipo de medidas (hasta 500 tipos de eventos), para gestionarlo todo desde un único panel.
- Desarrollo: Permite construir mejores apps, permitiendo delegar determinadas operaciones en Firebase, para poder ahorrar tiempo, evitar bugs y obtener un aceptable nivel de calidad. Entre sus características destacan el almacenamiento, testeo, configuración remota, mensajería en la nube o autenticación, entre otras.
- Crecimiento: Permite gestionar los usuarios de las aplicaciones, pudiendo además captar nuevos. Para ello dispondremos de funcionalidades como las de invitaciones, indexación o notificaciones.
- Monetización: Permite ganar dinero gracias a AdMob.

(Zamora, 2016)

### <span id="page-9-0"></span>1.5 Planificación del Trabajo

#### 1.5.1 Organización del proyecto

#### Se define la organización del proyecto en las distintas entregas:

#### *PEC1: Elaboración del plan de proyecto*

En esta etapa se define el proyecto, explicando los objetivos, alcance y estableciendo una planificación del mismo.

#### *PEC2: Análisis, diseño y prototipo de la aplicación*

En la segunda entrega se definen los requisitos y se hace el diseño de la aplicación, tanto conceptual como de la arquitectura. Se definen los casos de uso, la estructura de base de datos y se genera un prototipo de la aplicación.

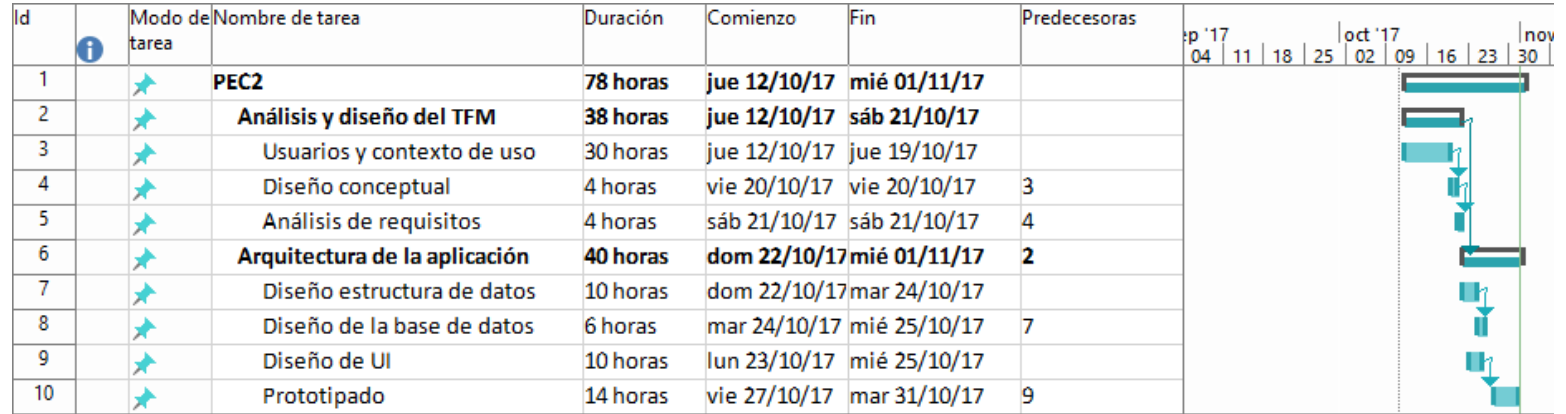

*PEC3: Implementación*

## En esta etapa se realiza la implementación del software completo. Además, también se realizan las pruebas de aceptación.

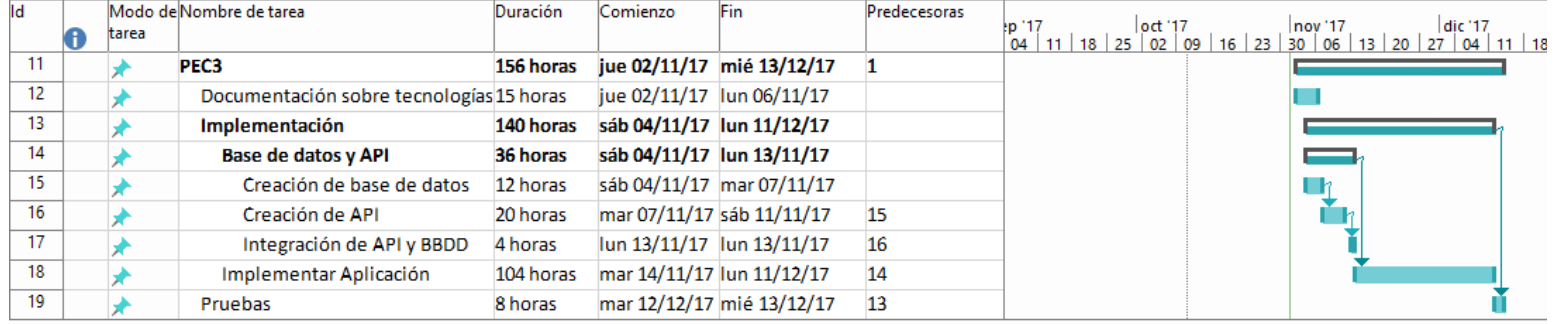

#### *PEC4: Entrega y presentación del proyecto*

En la última etapa se revisa toda la documentación generada y se entrega. Luego se prepara una presentación y se defiende el proyecto.

#### 1.5.2 Calendario general

A continuación se muestra la planificación del proyecto. Para hacer la esta planificación se ha utilizado la herramienta de Microsoft Project.

La distribución de las horas ha sido la siguiente, 4 horas diarias menos los domingos que podré hacer 6 horas.

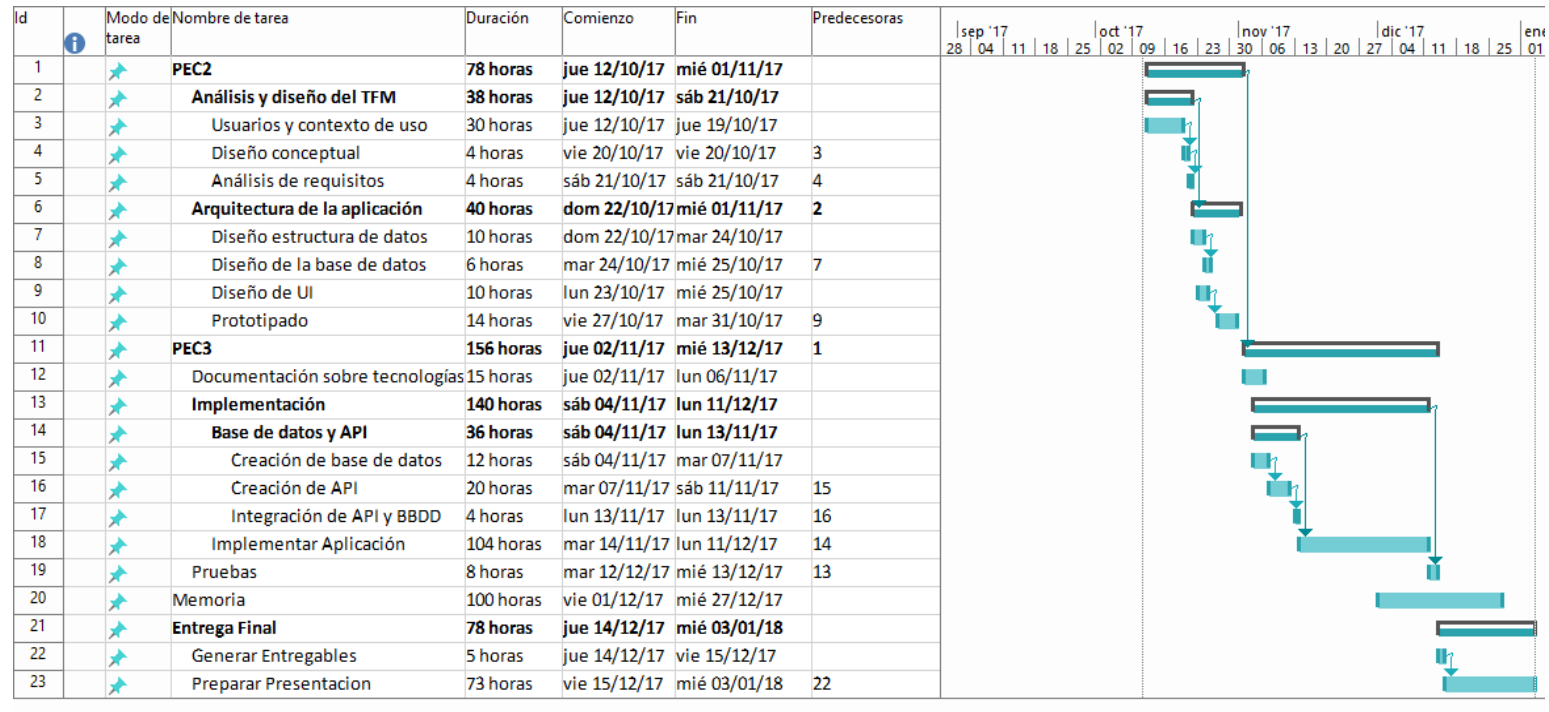

El número de horas totales que dedicaré al proyecto entero será de unas 400h más o menos, dependiendo de si tengo que hacer muchos cambios imprevistos.

### <span id="page-11-0"></span>1.6 Breve sumario de productos obtenidos

Los entregables finales del proyecto serán los siguientes:

- 1. Fichero Zip: fichero en el cual se guardan todos los archivos del desarrollo, código fuente, la aplicación empaquetada y otros archivos o recursos de trabajo (fotos, audio etc.)
- 2. Manual de usuario: un pequeño manual de usuario que explica cómo utilizar la aplicación.
- 3. Readme: pequeño manual que explica como compilar y ejecutar la aplicación.
- 4. Memoria: la memoria del trabajo realizado, en formato PDF.

# <span id="page-12-0"></span>2. Diseño Centrado en el Usuario

El Diseño Centrado en el Usuario (Wikipedia, 2017) es una filosofía de [diseño](https://es.wikipedia.org/wiki/Dise%C3%B1o) que tiene por objeto la creación de productos que resuelvan necesidades concretas de sus usuarios finales, consiguiendo la mayor satisfacción y mejor experiencia de uso posible con el mínimo esfuerzo de su parte.

Toma forma como un proceso en el que se utilizan una serie de técnicas multidisciplinares y donde cada decisión tomada debe estar basada en las necesidades, objetivos, expectativas, motivaciones y capacidades de los usuarios. La mayoría de los procesos que hacen Diseño Centrado en el Usuario suponen las siguientes etapas:

- 1. Conocer a fondo a los usuarios finales, normalmente usando [investigación](https://es.wikipedia.org/wiki/Investigaci%C3%B3n_cualitativa)  [cualitativa](https://es.wikipedia.org/wiki/Investigaci%C3%B3n_cualitativa) o [investigación cuantitativa.](https://es.wikipedia.org/wiki/Investigaci%C3%B3n_cuantitativa)
- 2. Diseñar un producto que resuelva sus necesidades y se ajuste a sus capacidades, expectativas y motivaciones.
- 3. Poner a prueba lo diseñado, normalmente usando [test de usuarios.](https://es.wikipedia.org/w/index.php?title=Test_de_usuarios&action=edit&redlink=1)

### <span id="page-12-1"></span>2.1 Investigación y Análisis de Usuarios

El principal objetivo de esta etapa es descubrir y analizar las preferencias, ideas y opiniones de los usuarios, para entender sus necesidades y obtener información que sirva de orientación en el diseño.

### 2.1.1 Encuesta

Para esto se ha creado un pequeño cuestionario con diversas preguntas que puedan ayudar a hacer un mejor diseño. A continuación se muestra la encuesta que se ha realizado a través de las encuestas de Google (Google Forms, 2017)

#### **Encuesta a Usuarios**

#### **Introducción**

¡Hola! Estoy creando una aplicación móvil para facilitar el intercambio de cartas. Todos sabemos que en cualquier JCC, el intercambio es una de las formas de conseguir cartas. Pero al ser una comunidad todavía pequeña, si la comparamos con otros juegos, el intercambio a veces es difícil, ya sea porque no conocemos a suficiente gente o porque la carta que queremos es rara de encontrar.

Es ahí donde entra FowClub. FowClub es una aplicación que permitiría crear las listas de cartas deseadas y cartas en oferta, de esa forma, cada usuario tendrá a su disposición todas las personas cercanas que estén buscando las cartas que tú ofreces y ofrezcan las cartas que tú buscas.

Es decir cada usuario crearía una lista de cartas que está buscando y otra lista de cartas que ofrece. Luego, aparecerían los usuarios que concuerden con tus listas de ofrecidas y buscadas. Además también se podría buscar por cartas, es decir si quieres conseguir una carta en concreto, podrías buscarla y aparecerían los usuarios que la ofrecen.

Esta encuesta es para analizar las preferencias de los usuarios potenciales y así crear una aplicación que se ajuste a las necesidades de estos.

Quisiera agradecer el tiempo que brindas para poder realizar esta encuesta. También quisiera mencionar que los comentarios e información que proporciones serán muy valiosos para el proyecto a realizar por lo que te animo de antemano a contestar con todo el detalle que te sea posible a las cuestiones, teniendo presente que aquí no hay respuestas correctas o incorrectas, lo que importa es una opinión sincera.

Cabe aclarar que no se personalizará ni asociará la información obtenida de esta entrevista y las opiniones serán analizadas de forma anónima entre todos los entrevistados que participan en la misma.

#### Muchas gracias de antemano

#### **Datos Personales Edad:**

- - $\bullet$  8-12 años  $\bullet$  13-18 años
	- $\bullet$  19-24 años
	- $-25-30$  años
	- Más de 30 años

### **Género:**

- Femenino
- Masculino
- Mi género se ve representado por otro término

### **Estado Laboral:**

- Estudiante
- Trabaiador
- Desempleado

## **¿Qué sistema operativo tienes en el móvil?**

- Android
- $\bullet$  iOS
- Otro

### **Otras Aplicaciones**

**¿Conoces alguna aplicación de este tipo? \***

- $\bullet$  Sí
- $\bullet$  No

**¿Podrías nombrarme alguna?**

**¿Qué mejorarías de esa aplicación?**

**Costumbres del Usuario**

#### **¿Con qué asiduidad vas a jugar/intercambiar a una tienda?**

- Una vez al mes
- 1-2 Veces por semana
- 3-4 Veces por semana
- Otro

#### **¿Cómo consigues la mayoría de tus cartas?**

- Compra de sobres
- Compra de cartas individuales
- Intercambio
- Otro

### **Cuando te faltan cartas en concreto ¿Cómo las consigues?**

- Compra de sobres
- Compra de cartas individuales
- Intercambio
- Otro

#### **¿Te ha resultado difícil encontrar gente para intercambiar cartas que necesitas? \***

- Sí, la mayoría de veces
- Sí, alguna vez
- No. nunca

#### **Opiniones y Sugerencias para FowClub**

#### **¿Crees que una aplicación como FowClub sería útil? \***

- $\bullet$  Sí
- $\bullet$  No
- Tal vez

#### **¿Por qué?**

**¿Utilizarías la aplicación para intercambiar cartas? \***

- $\bullet$  Sí
- $\bullet$  No
- Tal vez

**¿Qué funcionalidades crees que debería tener una aplicación así**

## 2.1.2 Conclusión de la encuesta

A continuación se discuten y analizan los resultados de la encuesta realizada:

## *Datos de Usuarios:*

El 68.8% de los encuestados tiene entre 19 y 30 años, lo que quiere decir que nos encontramos ante un público mayormente joven. Además, el 78% son de género masculino.

Resumiendo, nos encontramos ante hombres jóvenes, en su mayoría trabajadores (un 62.5%), que usan móviles con el sistema operativo Android.

#### *Competencia:*

Solo el 12.5% de los encuestados conoce o sabe de alguna aplicación o página web parecida. Pero la mayoría de los que han contestado que sí conocen, nombran aplicaciones que sirven para comprar cartas y siempre de otros juegos, por lo que podemos decir que no hay apenas competencia en este campo. No hay ninguna aplicación que sobresalga del resto en el intercambio de cartas.

### *Costumbres de los usuarios:*

Casi el 80% de los encuestados es un jugador bastante activo, yendo a alguna tienda para jugar o intercambiar más de 2 veces por semana. Esto quiere decir que la mayoría de los jugadores son jugadores estables y en definitiva usuarios de la app en potencia.

El 65.6% consigue la mayoría de sus cartas comprando sobres, o en su defecto cajas de sobres. Teniendo en cuenta que los sobres cuestan 3.75€ y en una caja vienen 36 sobres, podemos decir que suelen gastarse bastante dinero en las cartas.

Sin embargo cuando preguntamos cómo consiguen las cartas concretas que les faltan, el 37.5% ha contestado que con el intercambio y el 56.3% comprando las cartas individuales.

Esta diferencia puede entenderse si analizamos la siguiente pregunta: *¿Te ha resultado difícil encontrar gente para intercambiar cartas que necesitas?* El 56.3% de los encuestados dice que ha tenido dificultades para encontrar gente alguna vez y el 31.3% dice que ha tenido dificultades la mayoría de las veces. Podemos deducir que es por culpa de estas dificultades, que los jugadores se ven obligados a comprar las cartas individuales.

### *Opiniones y sugerencias para FowClub*

A la pregunta de *¿Crees que una aplicación como FowClub sería útil?* El 90.6% de los encuestados ha respondido que sí. De entre todas las razones que se han dado, hay varias que se repiten:

- Poder conseguir cartas raras más fácilmente.
- Facilitaría el intercambio
- La comunidad no tiene buenas herramientas para esto.

Esto deja claro que la idea de crear una aplicación para el intercambio de cartas sería muy bien recibida y a la vez que es algo bastante necesario dentro de la comunidad.

A la pregunta de ¿Qué funcionalidades crees que debería tener una aplicación así? Se dan muchas sugerencias bastante interesantes. Hay varias que se repiten:

- 1. Utilizar el GPS para organizar los usuarios por proximidad.
- 2. Chat integrado y posibilidad de ponerse en contacto con los demás usuarios.
- 3. Un sistema de valoración de usuarios para ver en si son de fiar o no.
- 4. Establecer un sistema que se encargue de llevar un seguimiento del intercambio, ver cuándo se ha efectuado, si está pendiente etc.
- 5. Que las cartas tengan su precio en el mercado para hacerse una idea de si el intercambio es justo o no.

Todas estas sugerencias se repiten varias veces, se han ordenado por importancia, se concluye que el GPS debería ser imprescindible, así como el chat o el sistema de valoración.

# <span id="page-16-0"></span>2.2 Diseño conceptual

Después de hacer la evaluación inicial de los usuarios y de analizar los resultados de la encuesta y las sugerencias de los usuarios, podemos concretar los requisitos de la aplicación que servirán de base a la hora de crear los perfiles e historias de usuario.

# 2.2.1 Perfil de usuario

Una vez terminado el estudio podemos decir que en este caso solo habría un perfil de usuario.

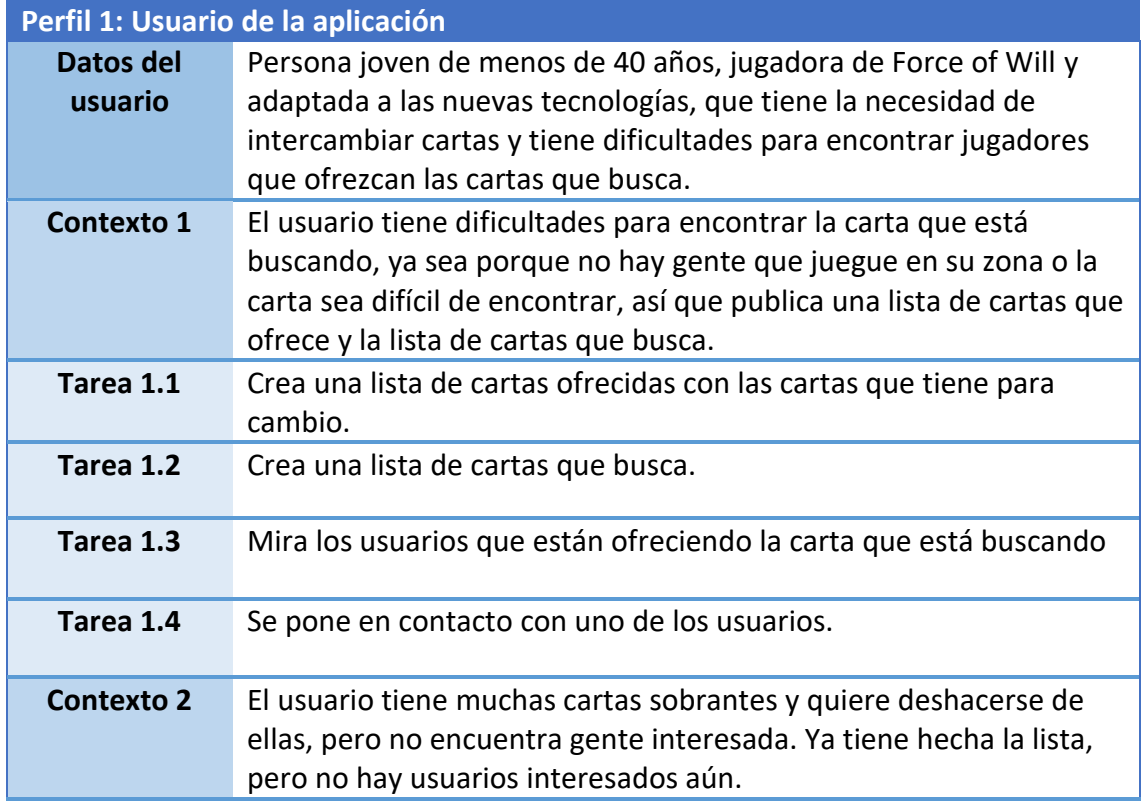

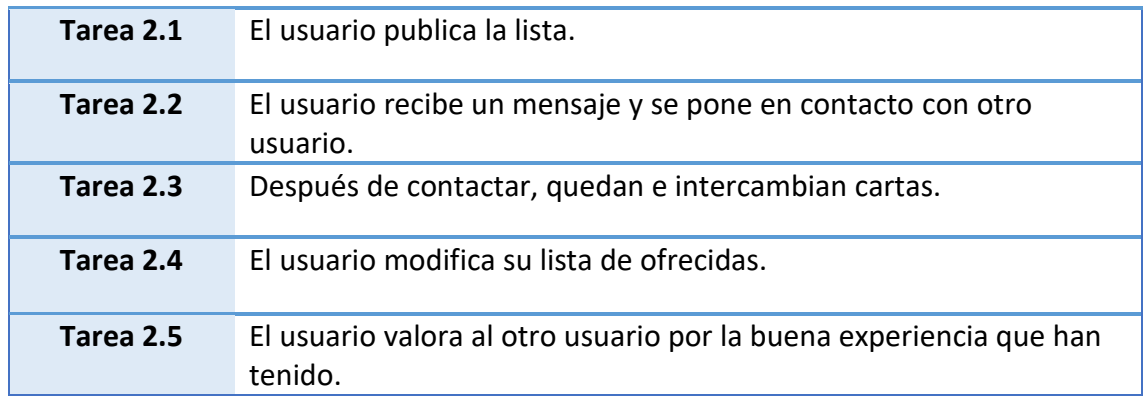

#### 2.2.2 Escenarios de Uso

En el apartado anterior se describe un perfil de usuario estándar con las necesidades y tareas que se requieren para cubrir estas necesidades. Ahora, se desarrollan los distintos escenarios para cubrir las funcionalidades de la aplicación. Para ello se crean situaciones en las que el usuario utiliza la aplicación.

#### *Escenario 1*

Un usuario quiere encontrar una carta en concreto ya que lleva mucho tiempo buscándola y no encuentra a nadie que la cambie. Para esto, el usuario crea su lista de buscadas con esta carta y le aparecen varios usuarios que la ofrecen. Uno de ellos está a menos de 2km de su posición por lo que se pone en contacto con él a través del chat. Después de hablar con él, quedan e intercambian las cartas. Una vez terminado el intercambio los dos usuarios dejan una valoración.

#### *Escenario 2*

Un usuario novato, que no conoce todas las cartas quiere aprender y empezar a conseguir más cartas. Utiliza el buscador de cartas con los diferentes filtros que tiene para encontrar cartas que irían bien en su mazo. Desde el mismo buscador podrá ir añadiendo las cartas que vea a las listas, pulsando sobre la carta e eligiendo a la lista a la que quiere agregar dicha carta.

#### *Escenario 3*

Un usuario quiere dejar una mala valoración ya que había quedado para intercambiar cartas por medio de la aplicación pero el otro usuario no ha aparecido. Por lo que entra en el perfil del usuario pinchando en su nombre en el chat y deja un comentario con una mala puntuación para que los demás usuarios lo vean.

#### *Escenario 4*

Un usuario quiere añadir una carta a su lista de buscadas. Busca la carta en el buscador escribiendo su nombre. Le aparecen varias cartas, elige una de ellas y le da a añadir a buscadas. Le aparece un pequeño cuestionario donde tiene que añadir el estado de la carta (nueva, semi-nueva, dañada…) y su rareza. Hay cartas que pueden ser brillantes, otras son promocionales, o pueden estar firmadas por el creador del juego etc.

#### *Escenario 5*

El usuario ha encontrado la carta que estaba buscando, pero quiere ver la valoración del usuario antes de ponerse en contacto con él. Pulsa sobre el nombre de usuario, en la lista de los usuarios que ofrecen la carta buscada. En el perfil del usuario puede ver que tiene 3 valoraciones positivas.

#### 2.2.3 Mapa de Interacción

En el siguiente diagrama se puede observar la estructura general de la aplicación y su navegación. De esta forma podemos hacernos una idea de la navegación y funcionalidades de la app.

Haber hecho este mapa me permite tambien identificar los errores de navegación y de concepto.

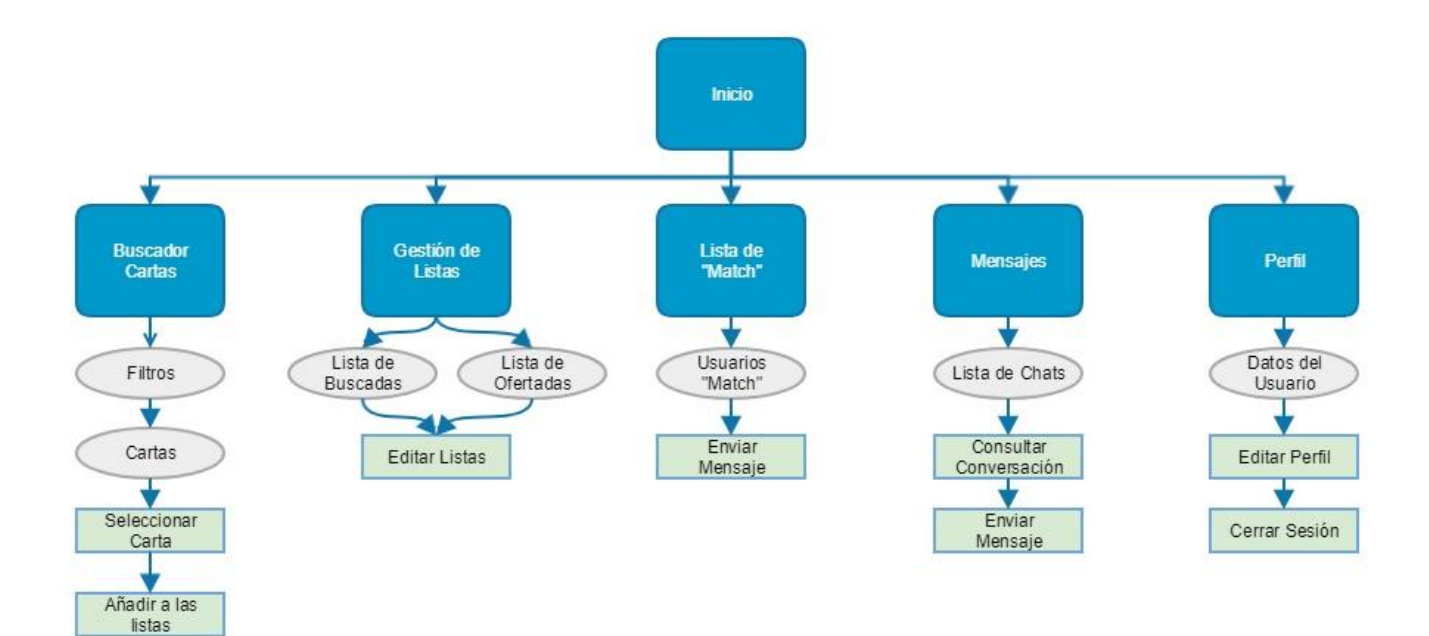

# <span id="page-19-0"></span>3. Desarrollo del Prototipo de la aplicación

## <span id="page-19-1"></span>3.1 Diseño

A la hora de establecer el diseño se ha tenido en cuenta los siguientes datos:

- Edad y género de los usuarios potenciales. Son chicos jóvenes de entre 15 y 30 años.
- Colores vivos de las cartas. Las cartas ya tienen muchos colores, por lo que hay que contrarrestar un poco.
- Estándares de diseño para las aplicaciones móviles.

Teniendo en cuenta los anteriores puntos se ha decidido utilizar la siguiente paleta de colores.

## 3.1.1 Paleta de Colores

Se ha escogido una gama de azules ya que es un color bastante neutro y que combina bien con la mayoría de los tonos. Es bastante sobrio ya que necesitamos contrarrestar la sobrecarga de colores que hay en las cartas.

- **Primary color**: #2196F3
- **Dark primary color**: #0D47A1
- **Light primary color**: #64B5F6
- **Accent color**: #00BCD4
- **Light accent color**: #B2EBF2

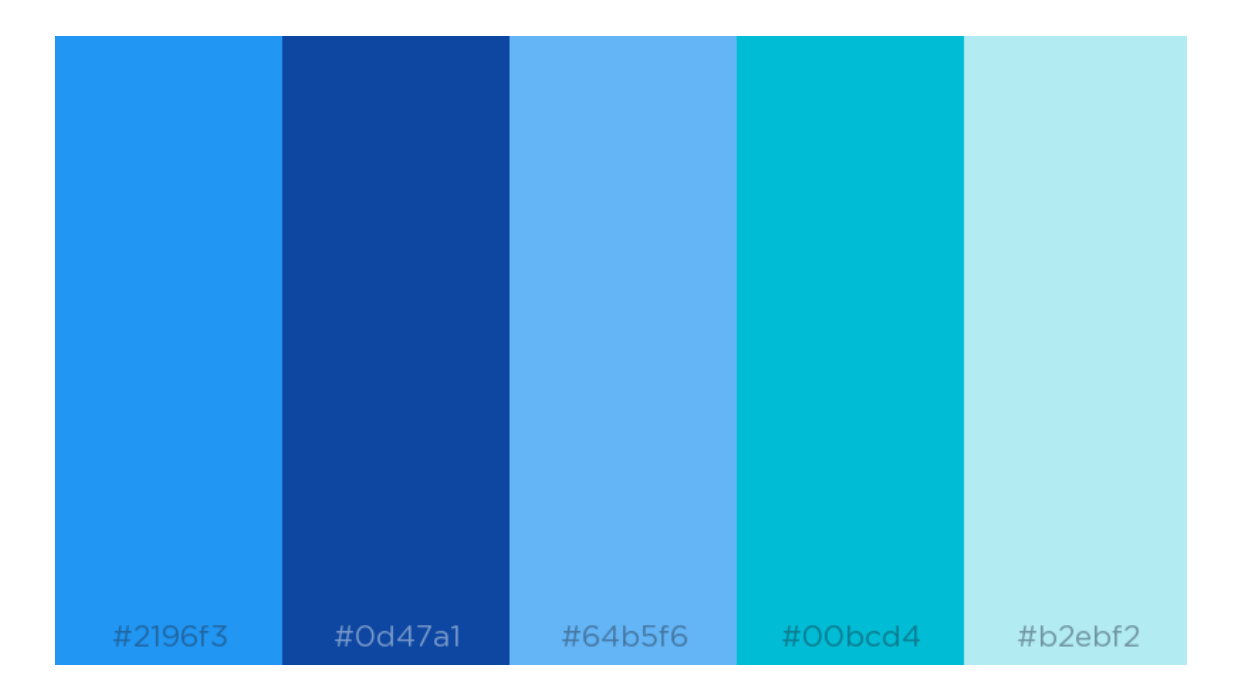

## 3.1.2 Logotipo de la aplicación

Para crear el logotipo de la aplicación se ha utilizado la herramienta gratuita de: [https://www.freelogoservices.com](https://www.freelogoservices.com/) . Es un aspecto importante, ya que hay que conseguir que los usuarios relacionen el logo y que se acuerden de la aplicación.

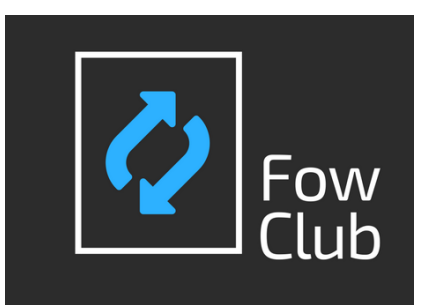

Se ha seleccionado este logo ya que parece muy sencillo de relacionar. Se compone de un rectángulo que es la forma de las cartas, con dos flechas que simulan un intercambio.

El color más llamativo del logo es el azul, que es el color primario de la aplicación.

## 3.1.3 Tipografía e Iconografía

Para la tipografía se usará la que viene por defecto en Android. Que es Roboto. El tamaño de la letra será dependiente del tamaño de pantalla del usuario, por lo que se utilizará un sistema que sea independiente de los pixeles, como por ejemplo el SP.

Para la iconografía también se utilizarán los iconos de Android ya que son muy simples y simbolizan muy bien la funcionalidad que vayan a representar. Además, son familiares a todos los usuarios.

# 3.2 Prototipo horizontal

<span id="page-21-0"></span>A continuación se muestra el prototipo horizontal de la aplicación, donde se muestran las funcionalidades más importantes. Se muestra un diseño de interfaces esquematizado y la navegación.

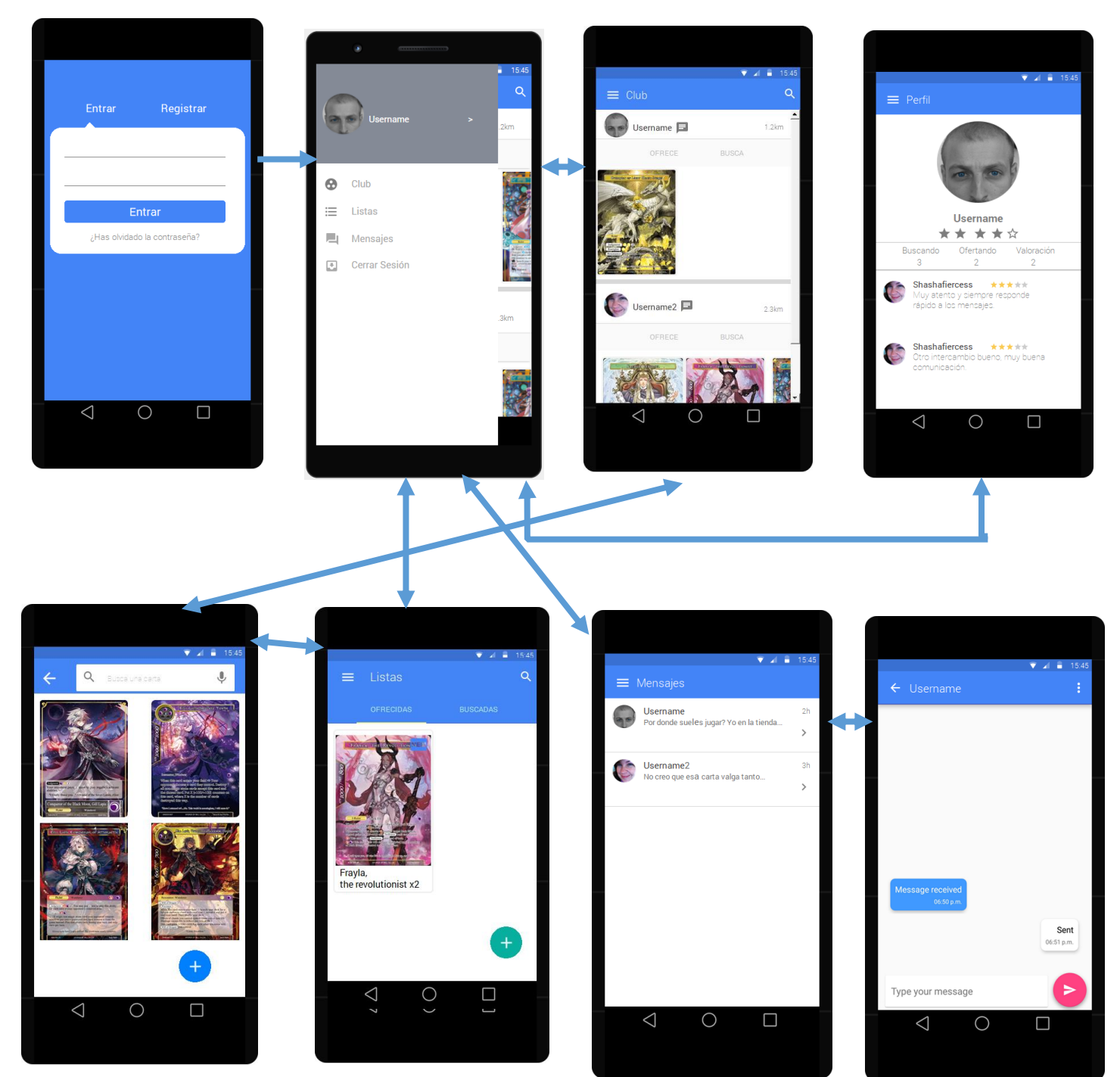

Como se puede observar en las interfaces del prototipo, la navegación es sencilla. Primero tenemos la página de iniciar sesión o registrarse desde la cual llegamos a la página principal o "Club" donde aparecen los usuarios cercanos que ofrecen o buscan cartas que concuerdan con nuestras listas. Desde el menú desplegable podemos navegar a prácticamente todas las demás pantallas: listas, perfil, mensajes. Luego, tenemos la página del buscador de cartas, a la cual solo podemos llegar desde las listas o desde la página principal.

El prototipo se entrega junto con esta memoria, es un fichero .vp ya que está diseñado con el programa de JustInMind Prototyper.

# <span id="page-23-0"></span>4. Evaluación de usuarios

Con una versión del prototipo, se realizan las evaluaciones con usuarios para estudiar la usabilidad de la aplicación y comprobar si hay posibles problemas a la hora de ser manejada por gente ajena al proyecto.

Se expone el plan de evaluación, donde se detallan los objetivos de la evaluación, las tareas que los usuarios deben realizar durante la evaluación y las preguntas que deben responder

También se muestran las opiniones de los usuarios una vez realizada la evaluación, contando cuántas personas la hicieron, los errores que se encontraron, opiniones y críticas hacia la aplicación y las conclusiones que se toman.

#### <span id="page-23-1"></span>4.1 Plan de evaluación

### 4.1.1 ¿Qué se evalúa?

#### **Proyecto**: FowClub

**Premisa**: Un jugador de cartas quiere conseguir una carta en concreto ya que es muy difícil de que toque en un sobre. Por lo que utiliza la aplicación para crear una lista de sus cartas buscadas y ver si hay otros jugadores que ofrezcan estas cartas.

**Objetivo de la aplicación:** Facilitar el intercambio de cartas y ayudar a los jugadores a conseguir las cartas que les falten. Además de ayudar a aumentar y crecer la comunidad del juego.

### 4.1.2 Propósito de la evaluación

Una vez terminada la etapa de diseño y prototipado, se desea comprobar el impacto de la aplicación así como su usabilidad.

#### 4.1.3 Objetivos generales

Evaluar las principales características de la aplicación:

- Recabar la opinión del usuario sobre el uso de la aplicación.
- Comprobar la facilidad de uso de la aplicación: si la interfaz es sencilla, cómoda e intuitiva.

Preguntas de investigación

- ¿Se puede usar FowClub de manera correcta?
- ¿Es confusa la interfaz?
- ¿Los botones son claros y están bien colocados?
- ¿El usuario encuentra de manera fácil lo que busca?
- ¿La aplicación muestra la información necesaria al usuario?
- ¿Hay alguna función de la aplicación que se echa en falta?

### 4.1.4 Diseño experimental

- La evaluación se realizará entre los días 23 y 31 de Octubre de 2017
- Se realizarán de 5 a 10 evaluaciones, teniendo cuidado de evaluar a gente con rangos de edades y niveles diferentes.
- Duración aproximada de cada evaluación individual: 20 minutos.

El plan a realizar con el usuario es:

- 1. Realizar un cuestionario para saber datos demográficos del usuario.
- 2. Introducir al usuario sobre qué es la aplicación, sin entrar demasiado en detalles.
- 3. Proporcionarle una lista de tareas al usuario y pedirle que las realice. Debe realizar las tareas sin ayuda, a no ser que se quede atascado sin saber cómo seguir. Mientras tanto, ir tomando nota de cómo el usuario realiza cada una de las tareas. El usuario, a su vez, deberá ir expresando en voz alta sus impresiones.
- 4. Pequeño diálogo con el usuario, preguntándole qué es lo que más le ha gustado y si tiene alguna queja en concreto.
- 5. Realización de un cuestionario sobre la facilidad de uso de nuestra aplicación.
- 6. Recopilación de datos:
- a. A partir de la encuesta, se obtendrá datos cuantitativos sobre la experiencia del usuario.
- b. Con la información tomada durante la observación, se obtendrán datos cualitativos que permitirán detectar cuáles son los errores más comunes que han cometido los usuarios para su posterior análisis.

## 4.1.5 Tareas a realizar

Esta lista de tareas está relacionada con la aplicación.

- 1. Regístrate en la aplicación.
- 2. Inicia sesión en la aplicación.
- 3. Despliega el menú lateral
- 4. Cierra el menú
- 5. Navega por la pantalla principal
- 6. Visita tu perfil de usuario
- 7. Visita tus valoraciones
- 8. Vuelve a la página principal
- 9. Contacta con uno de los usuarios del "Club"
- 10. Busca una carta cualquiera para añadirla a tu lista
- 11. Añádela a la lista de buscadas
- 12. Accede a la lista de buscadas
- 13. Vuelve a la pantalla principal
- 14. Contacta con un usuario y mándale un mensaje
- 15. Vuelve a la pantalla de inicio.
- 16. Cierra sesión

## <span id="page-25-0"></span>4.2 Evaluación

Durante la evaluación comprendida entre los días 23 y 31 de Octubre, se efectuó 7 evaluaciones de 20-30 minutos cada una. El rango de edades de los usuarios fue el siguiente:

- Entre 18 y 29 años: 4
- Entre 30 y 45 años: 1
- Mayores de 46 años: 2

Además, se ha intentado que tengan una profesión o estudios diferentes para poder tener un mayor rango de opiniones. Los usuarios eran: estudiante de Bachillerato, estudiante de Geología, estudiante de Relaciones Laborales, electromecánico, Ingeniero Informático, Ingeniero de Telecomunicaciones y pensionista.

### 4.2.1 Observaciones y opiniones de los usuarios

En la realización de tareas, los principales problemas que encontraron los usuarios por cada tarea fueron los siguientes:

- Regístrate en la aplicación: algunos usuarios no detectaron que la palabra registrar era un botón.
- Cierra el menú: algunos usuarios clicaban sobre el menú en vez de fuera de él para cerrarlo.
- Vuelve a la página principal: en vez de utilizar el menú lateral, pulsaban sobre la tecla "volver" de su teléfono.
- Contacta con un usuario: algunos opinaron que el icono del mensaje era poco intuitivo por la zona en la que se encontraba, o que era muy pequeño.
- Busca una carta: dudaban si utilizar el buscador de la página principal o el de las listas, se les explicó que eran lo mismo. Dijeron que sería mejor si hubiera un apartado en el menú lateral.

#### 4.2.2 Conclusiones

Una de las quejas más recurrentes fue la del botón de búsqueda. La mayoría de los usuarios indicó que debería haber un apartado concreto para ello en el menú lateral.

Dejando de lado las pequeñas quejas de los usuarios, la mayoría indicó que la primera impresión es muy positiva, y que la interfaz resulta clara. El proceso de navegación y de contacto con otros usuarios se realiza de forma rápida por todos los usuarios.

A todos los usuarios les ha gustado el prototipo, incluso algunos han afirmado que estarían dispuestos a pagar por la aplicación si saliera a la venta. Han opinado que es una aplicación realmente útil y que la recomendarían.

# <span id="page-27-0"></span>5. Definición de Casos de Uso

## 5.1 Diagrama de casos de uso

<span id="page-27-1"></span>A continuación se muestra el diagrama de casos de uso, donde se puede observar todos los casos de uso, divididos en dos dependiendo si es un caso de uso de gestión de usuario o de gestión de cartas.

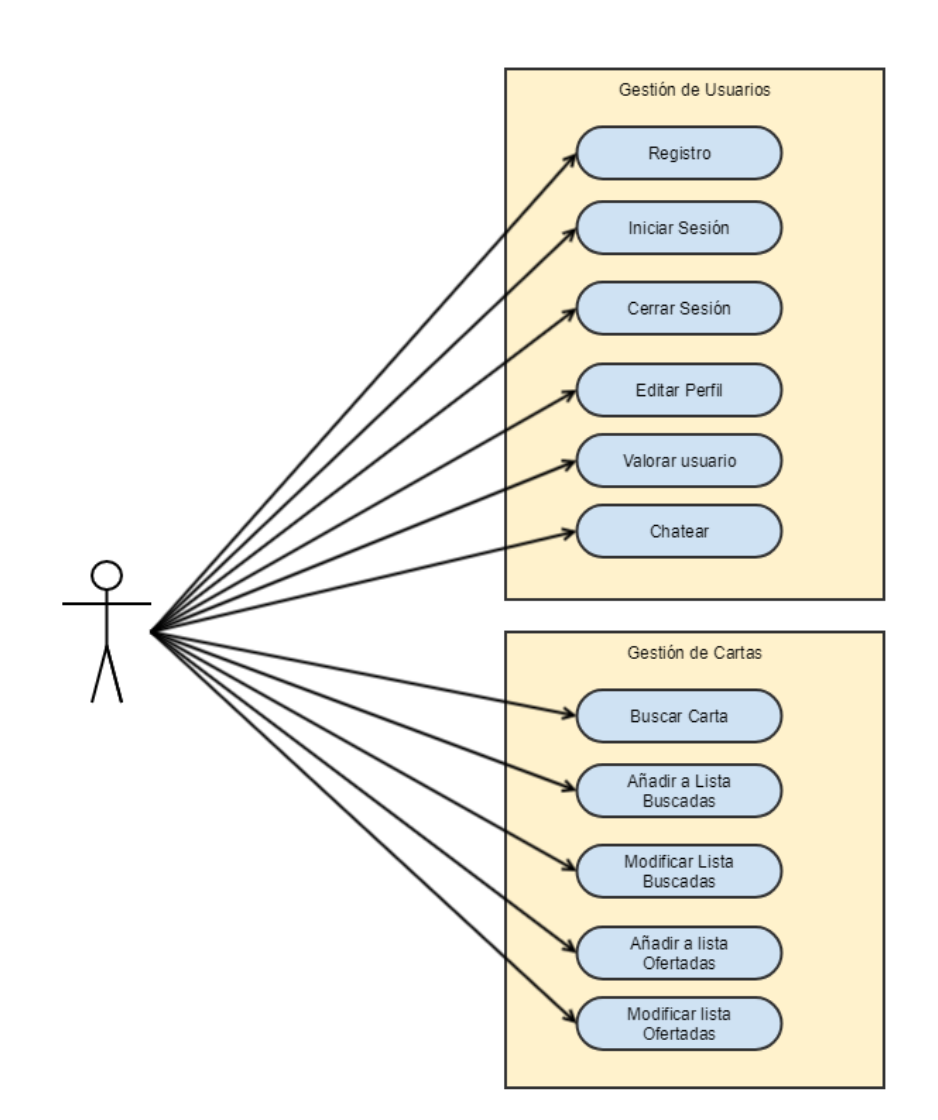

# 5.2 Casos de uso

<span id="page-28-0"></span>A continuación se desarrollan los casos de uso del diagrama anterior. Explicando los actores, precondiciones, pos-condiciones, flujos y notas necesarias

## 5.2.1 Gestión de usuario

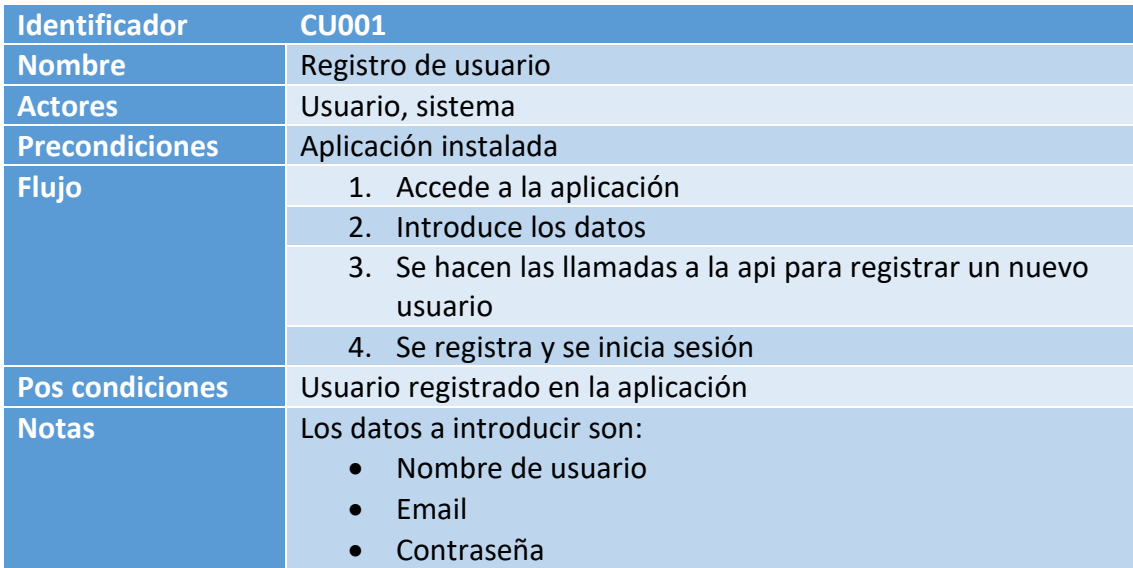

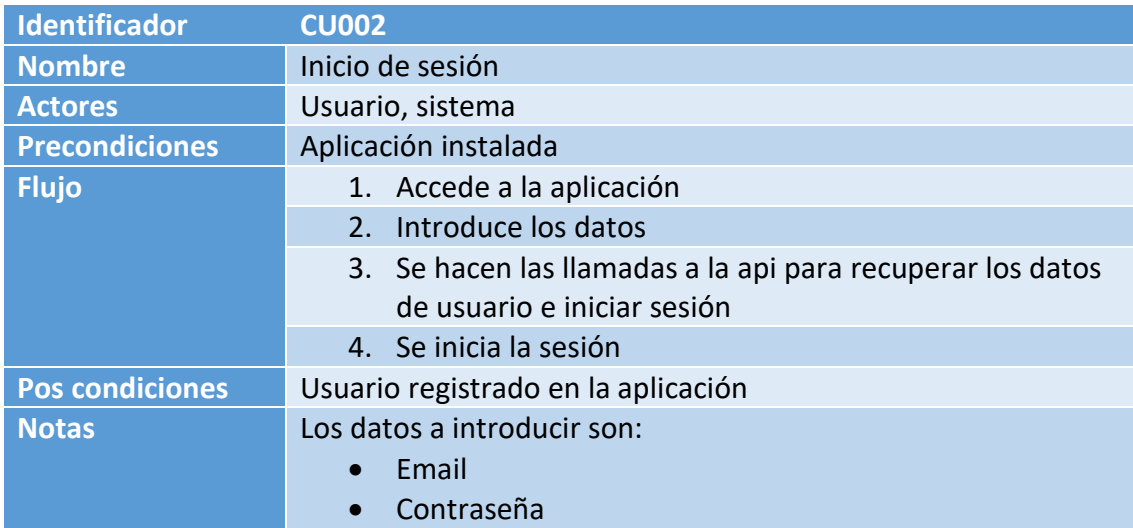

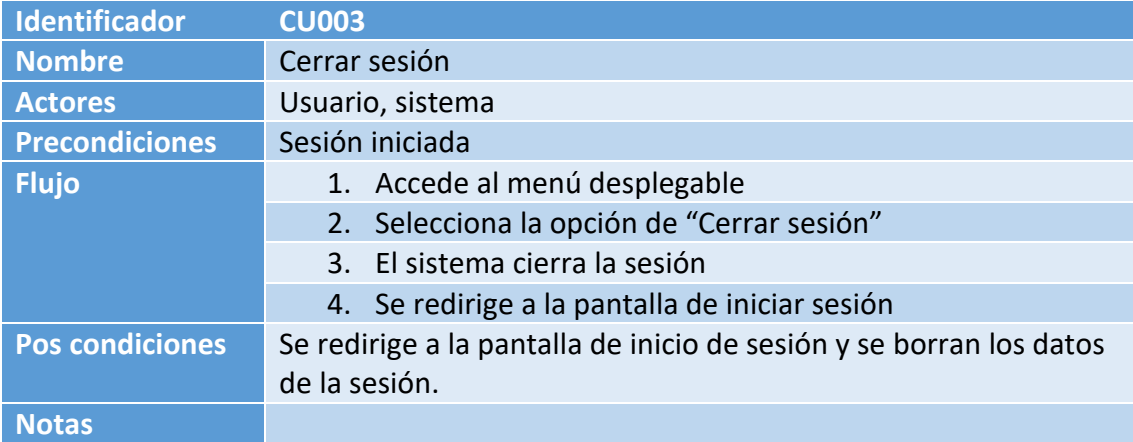

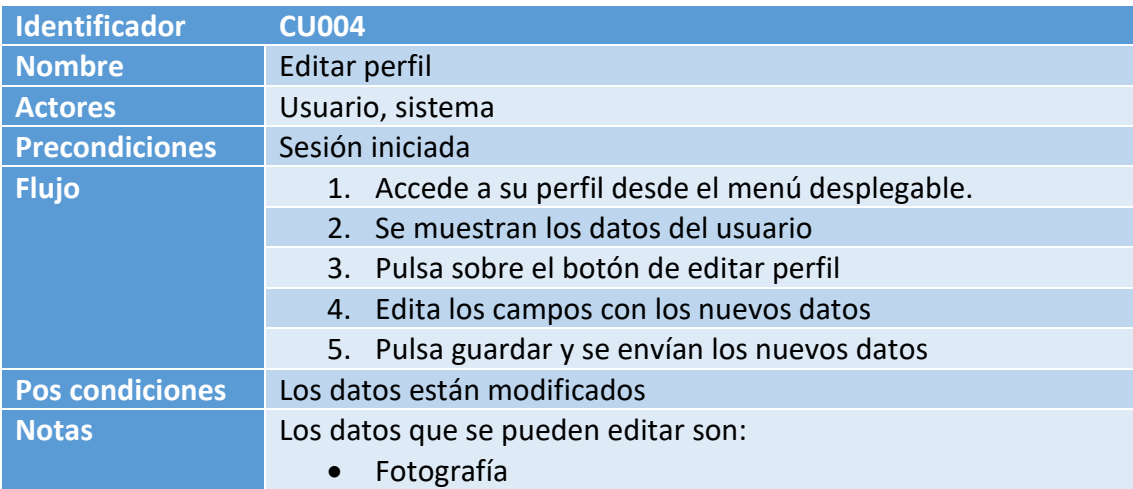

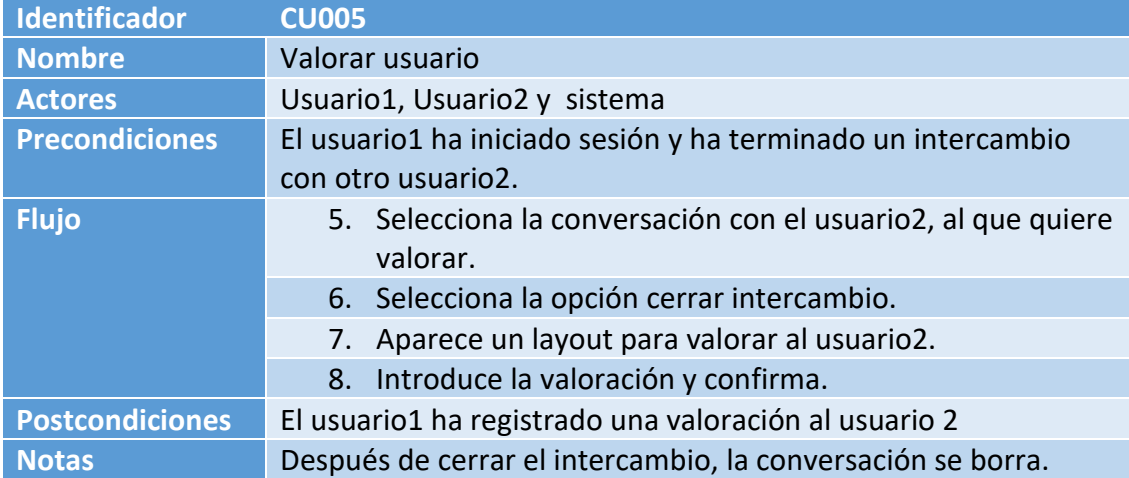

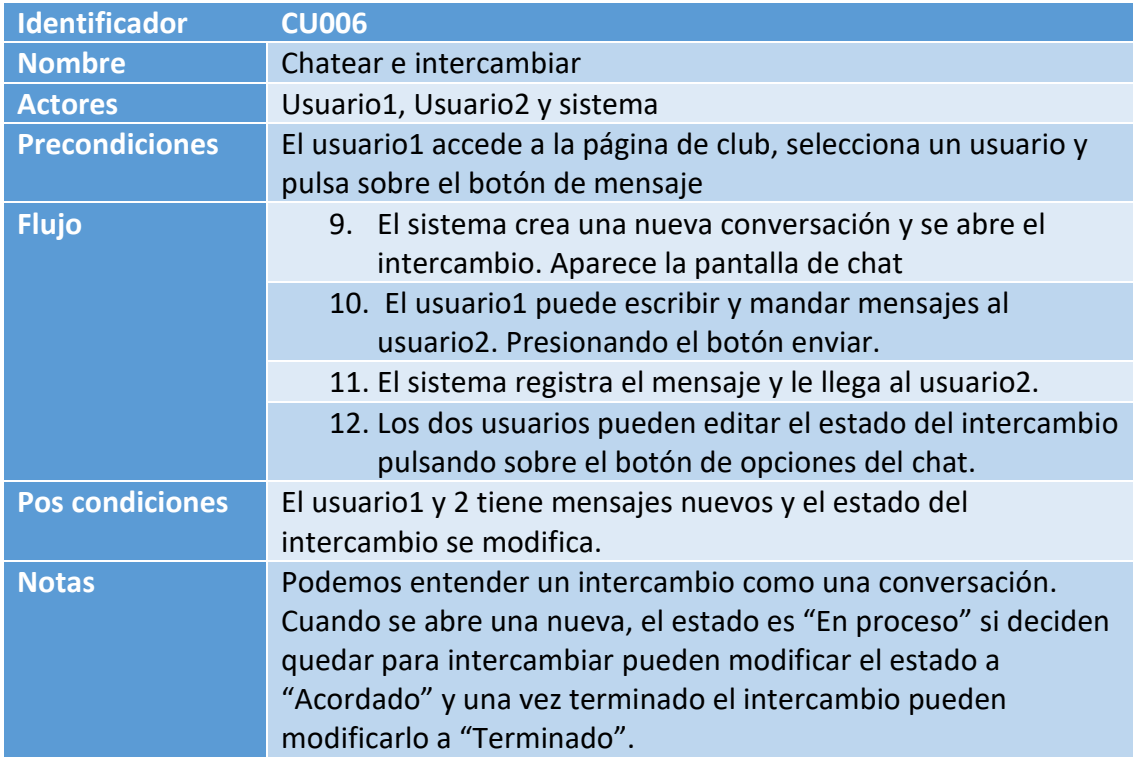

# 4.2.2 Gestión de Cartas

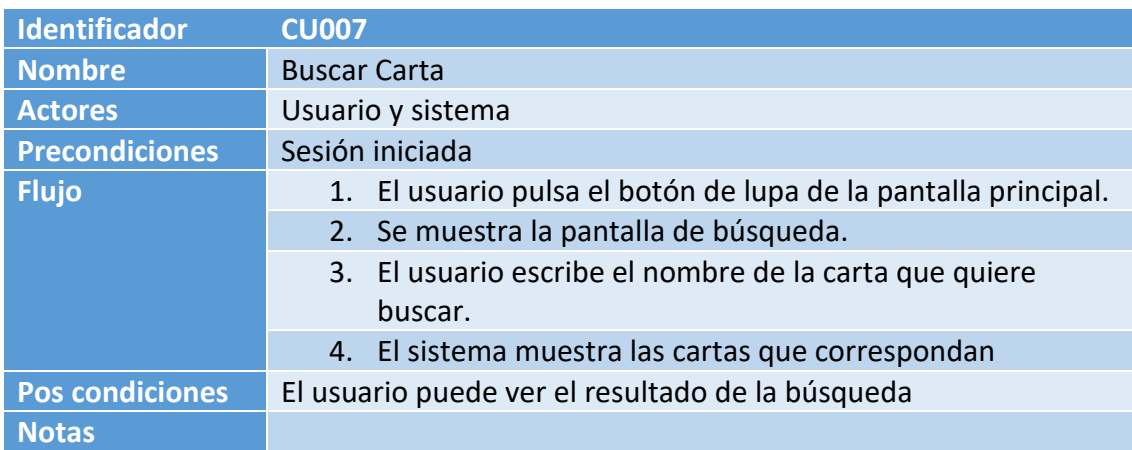

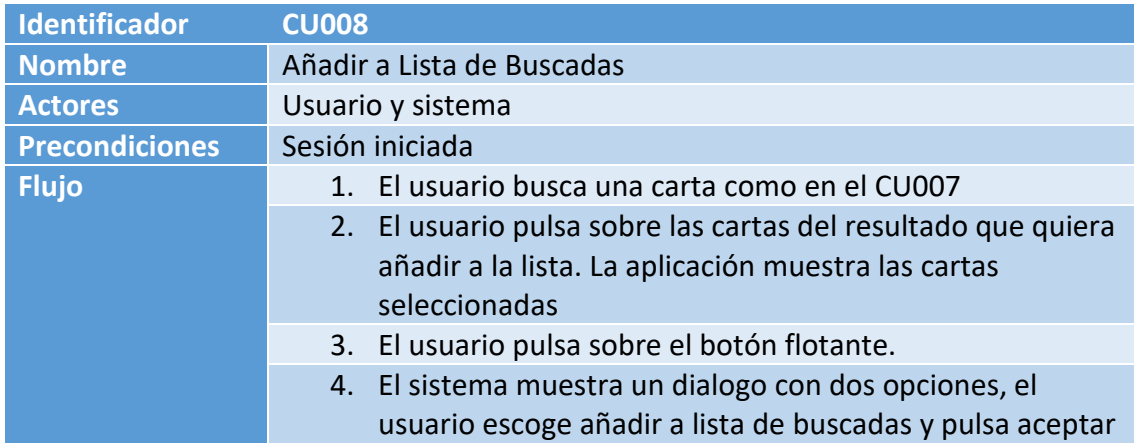

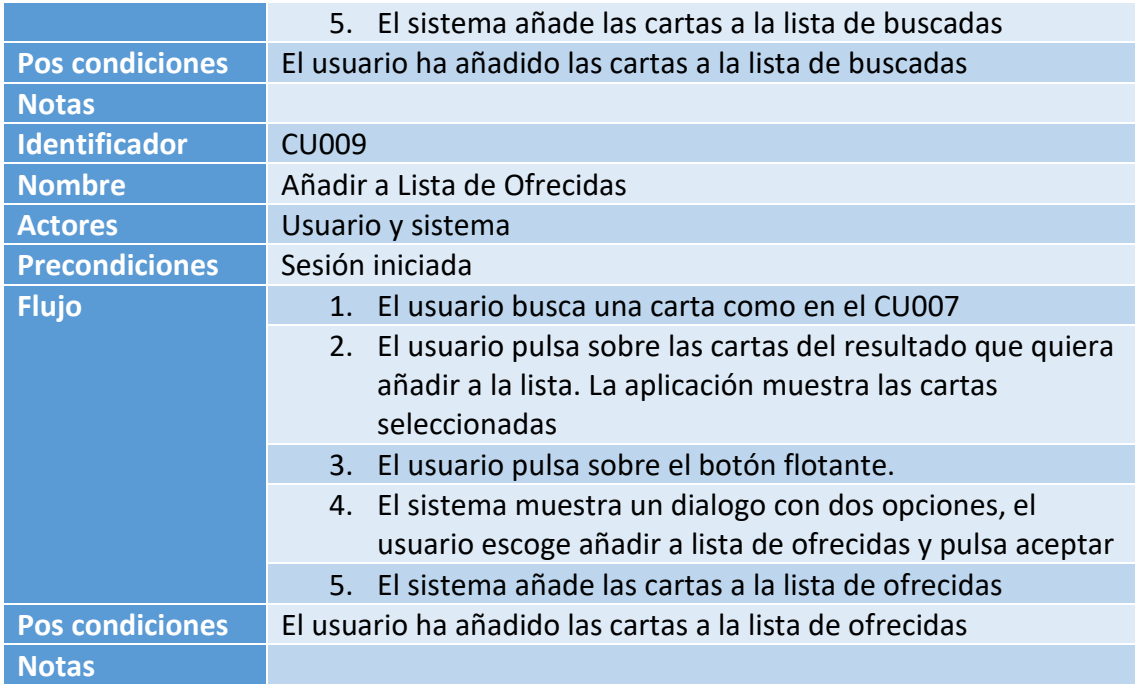

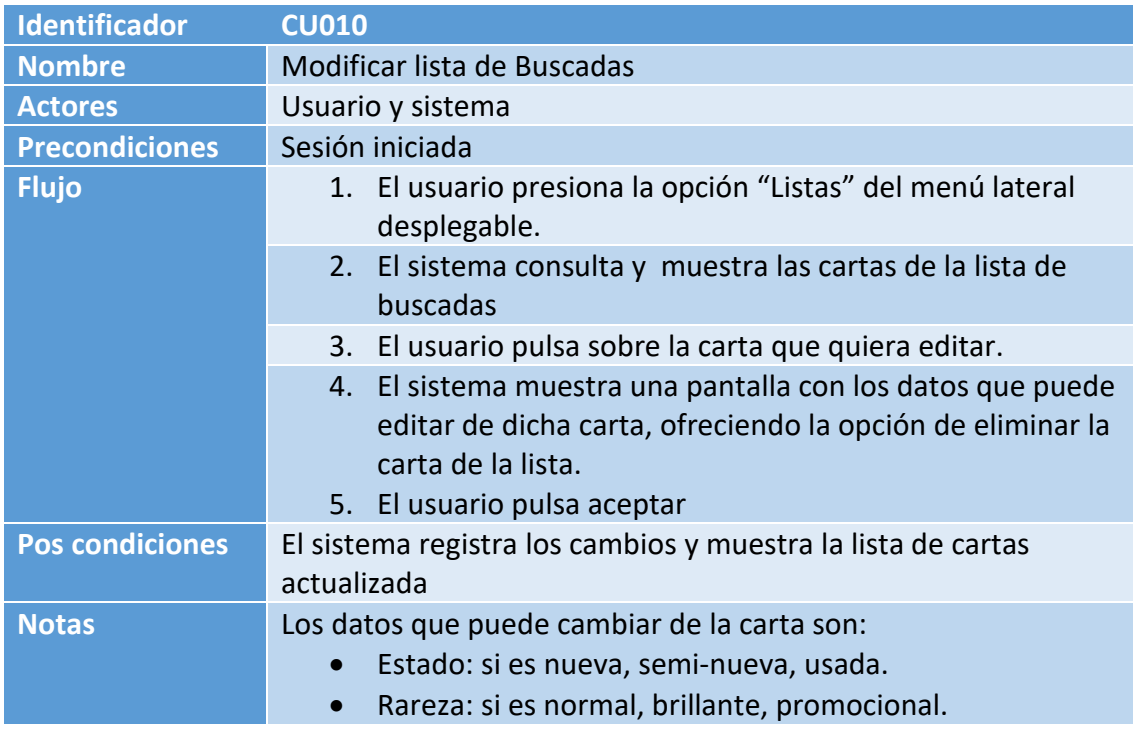

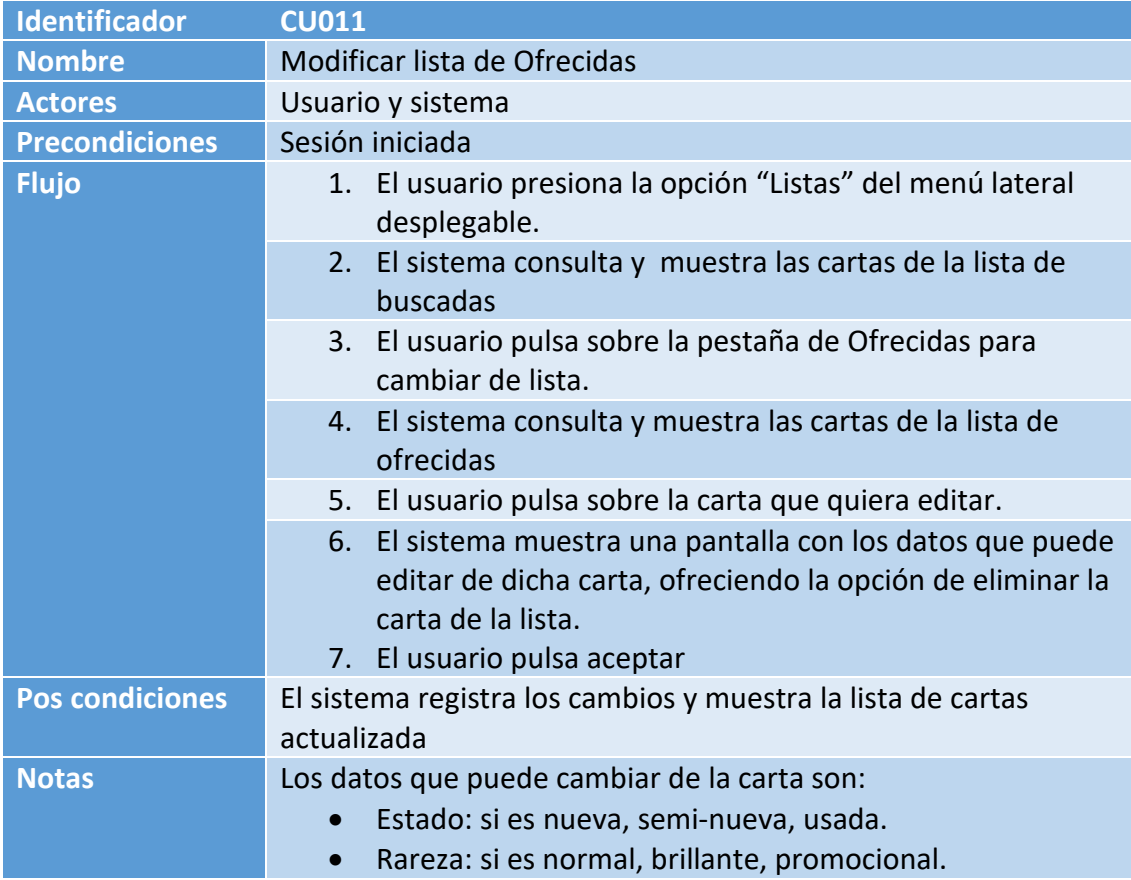

# <span id="page-33-0"></span>6. Diseño de la arquitectura

A continuación se define la arquitectura del sistema, empezando por el modelo del dominio donde se muestran las entidades que representan la aplicación. Luego se define la estructura de la base de datos.

#### <span id="page-33-1"></span>6.1 Modelo del dominio

Se definen las principales clases de la aplicación.

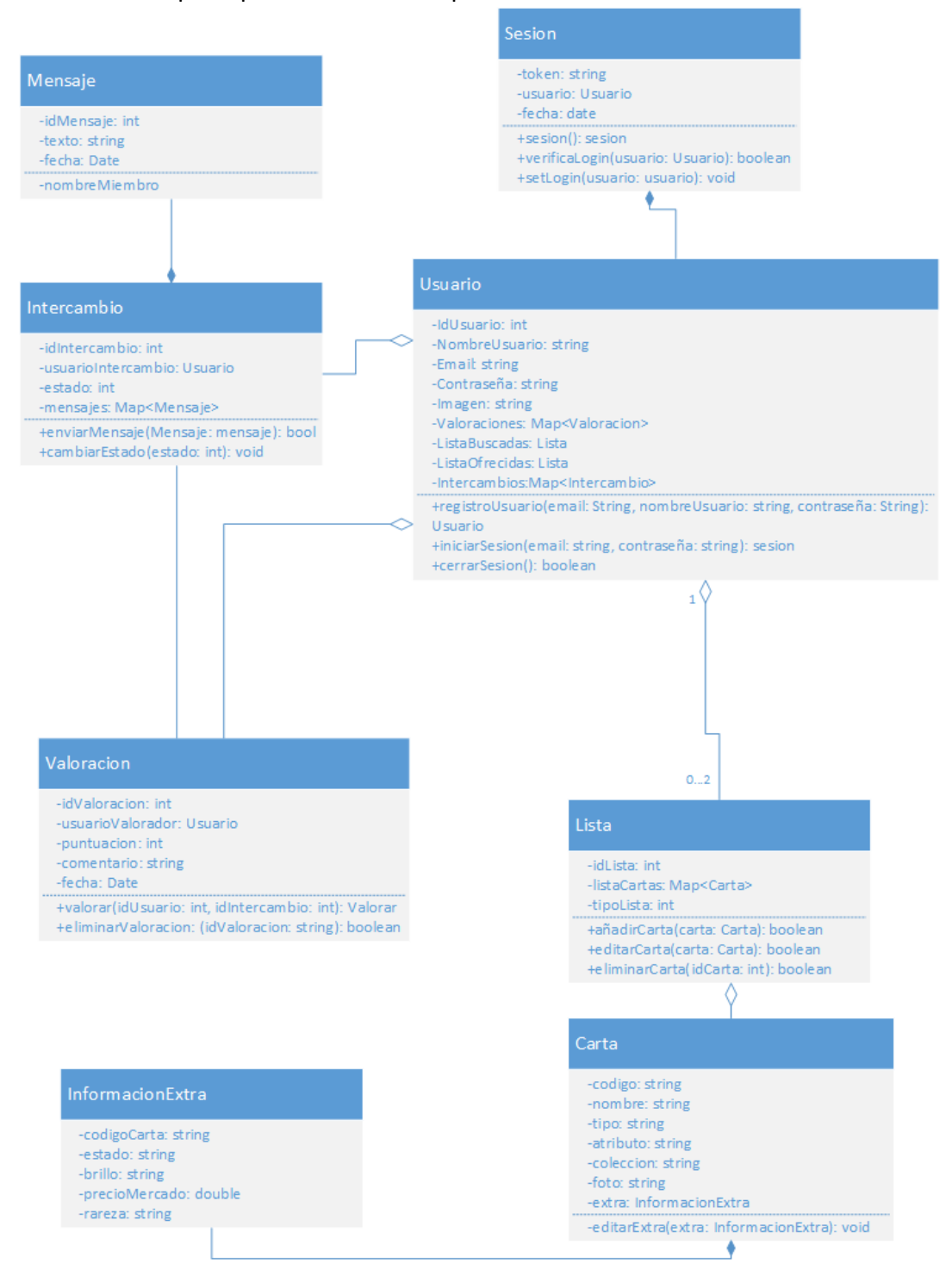

## <span id="page-34-0"></span>6.2 Diseño de la base de datos

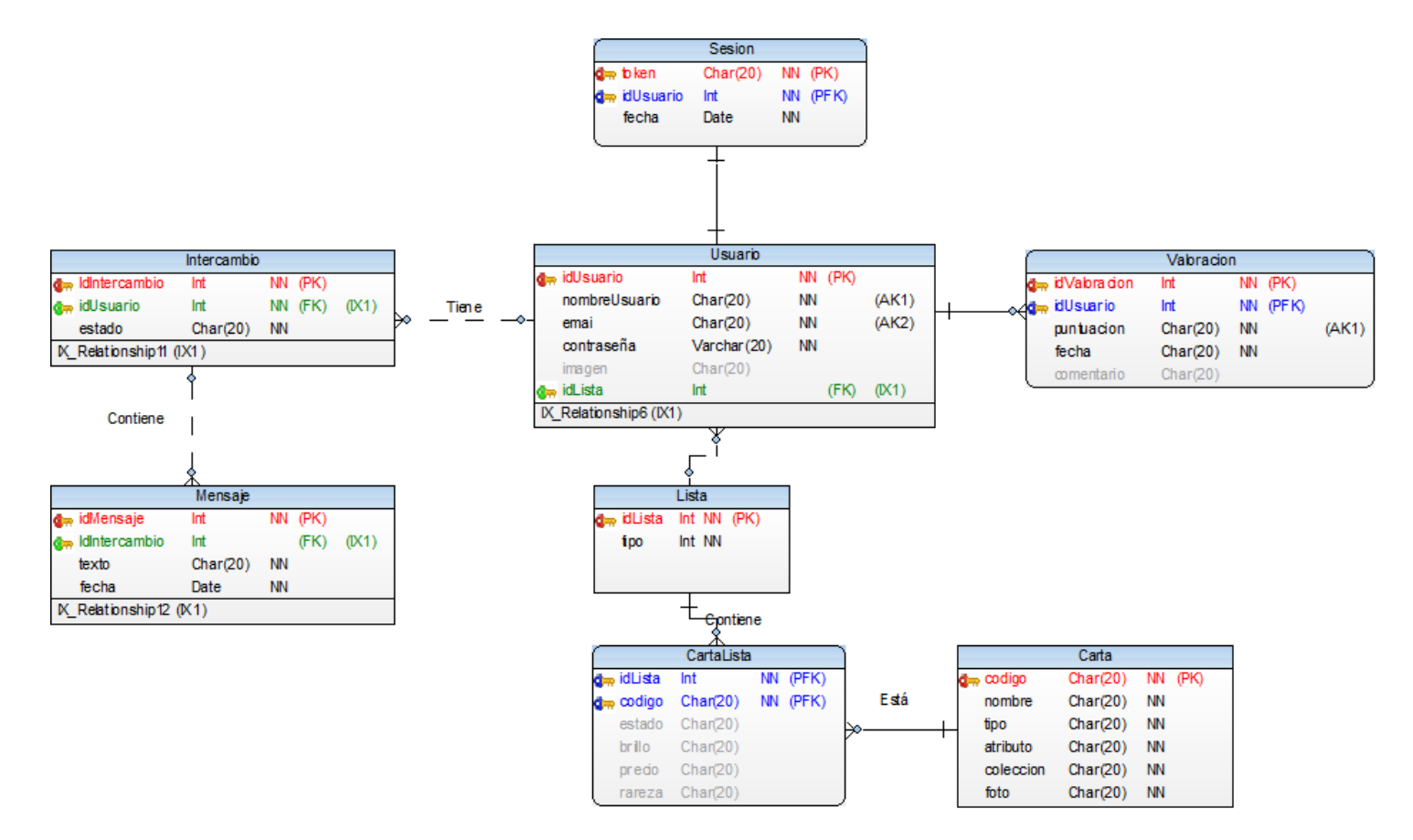

### <span id="page-34-1"></span>6.3 Arquitectura del sistema

Teniendo en cuenta que el máster es en desarrollo de aplicaciones móviles, para poder hacer una aplicación que haga uso de base de datos, se ha decidido utilizar los servicios de Firebase para la creación y utilización de base de datos. De esta forma se tratarán con prioridad temas más trascendentales para el usuario como, la experiencia de usuario.

Otra ventaja de utilizar Firebase es que es multiplataforma y permite utilizar las notificaciones push. Para poder hacer una aplicación mantenible y potenciar la reutilización del código se ha decidido usar la arquitectura de Modelo Vista Controlador.

- **El modelo:** representa los datos de la aplicación y ofrece los mecanismos para acceder a estos. En nuestro caso el modelo permanecerán en una base de datos de Firebase y accederemos a través de llamadas a la API.
- **La vista:** es la parte visual de la aplicación, muestra los datos al usuario en las diferentes interfaces de usuario. Se encarga de recoger los eventos producidos por el usuario y se harán las peticiones al controlador.

 **El controlador:** Es la capa intermedia. Responde a los eventos de la vista e invoca peticiones al modelo cuando se haga una solicitud de información.

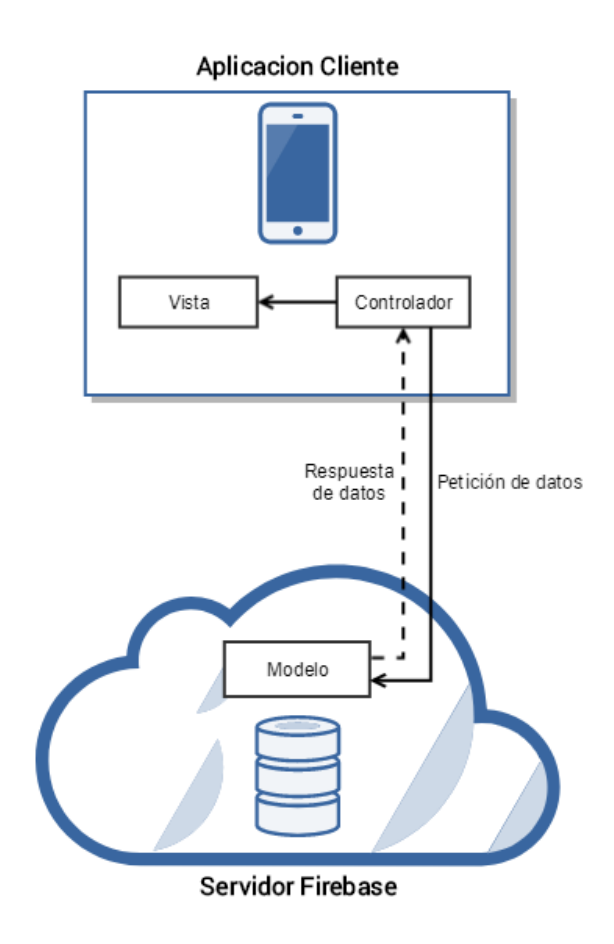

# <span id="page-36-0"></span>7. Implementación

Para implementar la aplicación se ha utilizado el framework de Ionic. El motivo por el cual se ha utilizado esta herramienta y no otra es el hecho de que con Ionic puedes generar aplicaciones híbridas. Por lo tanto estaríamos llegando a todos los usuarios de Smartphone.

Ionic está basado en Angular2, por lo que se ha utilizado TypeScript, HTML y SASS.

# <span id="page-36-1"></span>7.1 TypeScript

Es un lenguaje de programación libre y de [código abierto](https://es.wikipedia.org/wiki/C%C3%B3digo_abierto) desarrollado y mantenido por [Microsoft.](https://es.wikipedia.org/wiki/Microsoft) Es un súper-conjunto de [JavaScript,](https://es.wikipedia.org/wiki/JavaScript) que esencialmente añade tipado estático y objetos basados en clases.

En la aplicación toda la capa del controlador está desarrollada con este lenguaje.

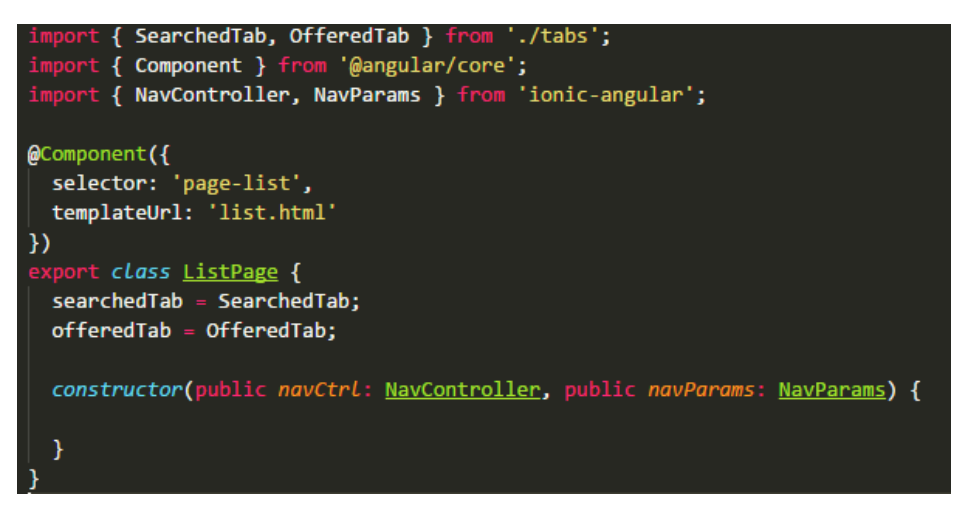

### <span id="page-36-2"></span>7.2 HTML

Este lenguaje se ha utilizado para la vista, todas las interfaces de usuario están maquetadas con HTML. Ionic ofrece sus etiquetas y tiene sus propios componentes que facilitan mucho este trabajo.

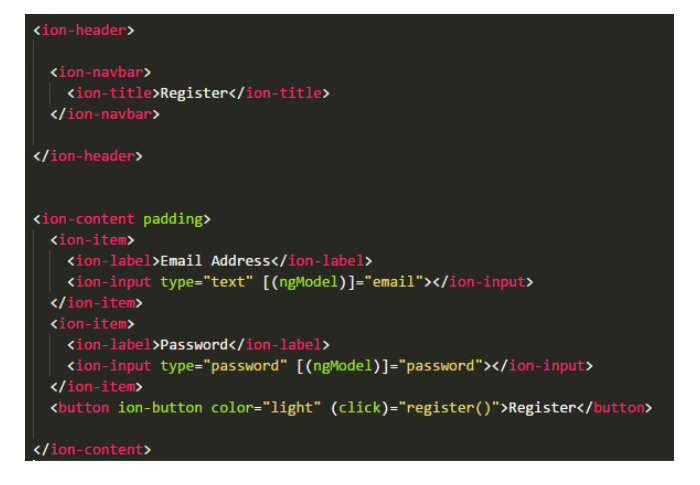

## <span id="page-37-0"></span>7.3 Sass

Sass (Syntactically Awesome Stylesheets) es un lenguaje de hoja de estilos. Es decir se encarga de dar estilo al HTML, en este caso a las interfaces de usuario de la aplicación. Ionic trae sus estilos por defecto, los cuales puedes modificar para dar el aspecto buscado a la aplicación.

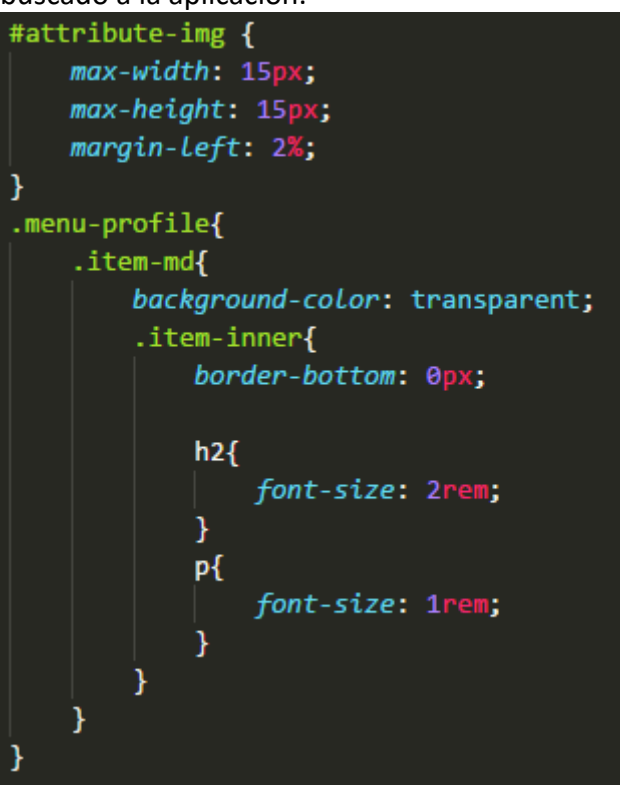

Además de los distintos lenguajes de programación y frameworks utilizados, han sido muy importantes las diferentes librerías. Ya que estas han permitido utilizar correctamente aspectos tan importantes como la localización y la conexión a la base de datos de Firebase. A continuación se explican las librerías utilizadas:

## <span id="page-37-1"></span>7.4 Librerías y Frameworks

Las siguientes librerías se han utilizado a lo largo de la implementación para agilizar y mejorar el proceso de creación de la aplicación.

### 7.4.1 AngularFire

Es la librería oficial de Firebase para utilizar con angular.

Está basada en observables, haciendo uso de la potencia que tiene RxJS. Los observables son una forma de vigilar una comunicación http de la base de datos, por lo que puedes suscribir un observador a los observables y de esta forma reaccionar a los cambios. Todo esto de una forma totalmente asíncrona, por lo que la aplicación no

tiene que esperar la respuesta, simplemente sigue trabajando y cuando haya una respuesta entonces reacciona.

Además sincroniza los datos con la base de datos en tiempo real, cualquier cambio en la base de datos es detectado en ese instante por la librería y se puede mostrar al usuario esos nuevos datos.

Ofrece también la autenticación de usuarios que dispone Firebase, por lo que registrar e iniciar sesión de los usuarios es increíblemente fácil.

Esta librería se ha utilizado para la comunicación con la base de datos de Firebase, la autenticación de usuarios y almacenamiento de imágenes. También se ha utilizado para el manejo de la sesión de usuario, permitiendo en todo momento saber si el usuario ha iniciado sesión etc.

## 742 Geofire

Es una biblioteca de código abierto que permite almacenar y consultar un conjunto de claves en función de su ubicación geográfica. GeoFire simplemente almacena ubicaciones con claves de texto. Su principal ventaja, sin embargo, es la posibilidad de recuperar sólo esas claves dentro de un área geográfica determinada - todo en tiempo real.

GeoFire utiliza la base de datos Firebase para el almacenamiento de datos, lo que permite actualizar los resultados de las consultas en tiempo real a medida que cambian. GeoFire carga selectivamente sólo los datos cerca de determinadas ubicaciones, por lo que asegura que la aplicación funcione de forma ligera y receptiva, incluso con conjuntos de datos extremadamente grandes.

Esta librería se ha utilizado en la función de "Matching" de usuarios, para poder saber la ubicación de los usuarios y la distancia de estos con el usuario activo de la aplicación. Ha facilitado muchísimo este trabajo ya que permite hacer consultas basadas en una ubicación, y devuelve la lista de claves que están dentro del rango y su distancia.

# <span id="page-38-0"></span>7.5 Firebase

Firebase es una plataforma de desarrollo móvil en la nube .Provee una **API para guardar y sincronizar datos en la nube en tiempo real**. Sus características fundamentales están divididas en varios grupos, las cuales se puede agrupar en:

- **Analíticas**: Provee una solución gratuita para tener todo tipo de medidas, para gestionarlo todo desde un único panel.
- **Desarrollo**: Permite construir mejores apps, permitiendo delegar determinadas operaciones en Firebase, para poder ahorrar tiempo, evitar bugs y obtener un aceptable nivel de calidad. Entre sus características destacan el

almacenamiento, testeo, configuración remota, mensajería en la nube o autenticación, entre otras.

- **Crecimiento:** Permite gestionar los usuarios de las aplicaciones, pudiendo además captar nuevos. Para ello dispondremos de funcionalidades como las de invitaciones, indexación o notificaciones.
- **Monetización**: Permite ganar dinero gracias a AdMob.

(Zamora, El Android Libre, 2016)

En el caso de FowClub se ha utilizado para diferentes funciones:

 **Base de datos:** para guardar todos los datos de los usuarios, cartas, listas etc. Esta base de datos no es relacional, y puede exportar e importar datos desde archivos JSON. Además dispone de un servicio de reglas de lectura/escritura, donde puedes definir toda la estructura de permisos de acceso a la base de datos.

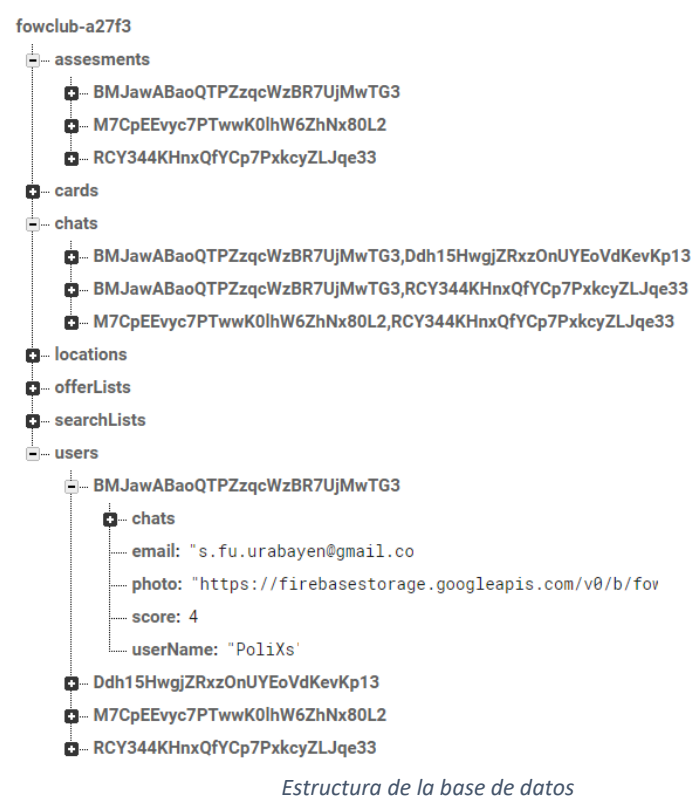

- **Autenticación**: se ha utilizado este recurso para todo el sistema de registro de usuarios, de majo de sesión etc. Firebase asigna un UID para cada usuario registrado, se ha utilizado este UID para relacionar los datos de los usuarios en la base de datos. Firebase no muestra en ningún momento las contraseñas de los usuarios por lo que la seguridad y privacidad se respetan en todo momento. Ni si quiera el administrador puede saber la contraseña de los usuarios.
- **Almacenamiento de archivos**: Firebase dispone de un espacio de disco para guardar cualquier tipo de archivo. Se ha utilizado para el almacenamiento de las imágenes de las cartas y las fotos de perfil de los usuarios.

# <span id="page-40-0"></span>8. Pruebas

La fase de pruebas es muy importante ya que garantiza el éxito de la aplicación. Además de proporcionar información útil de la aplicación.

## <span id="page-40-1"></span>8.1 Pruebas Unitarias

Para hacer las pruebas unitarias en una aplicación de Ionic existen varias herramientas como pueden ser Karma y Jasmine. Karma sería el encargado de recorrer las pruebas y de proporcionar el informe final. Jasmine por otro lado sería el framework para poder escribir dichas pruebas.

En el caso de FowClub, por la falta de tiempo no se ha podido automatizar las pruebas unitarias y estas se han ido haciendo durante el desarrollo. Por lo que se ha decidido hacer un test de integración.

# <span id="page-40-2"></span>8.2 Pruebas de Integración

Las pruebas de integración aportan varias ventajas:

- Verifica la interacción de los componentes dentro de una aplicación.
- Proporcionan una visión más global que las pruebas unitarias.
- Son mantenibles.

Para realizar el test de integración se ha preparado un conjunto de pruebas para cada funcionalidad. A continuación se definen las pruebas y los resultados.

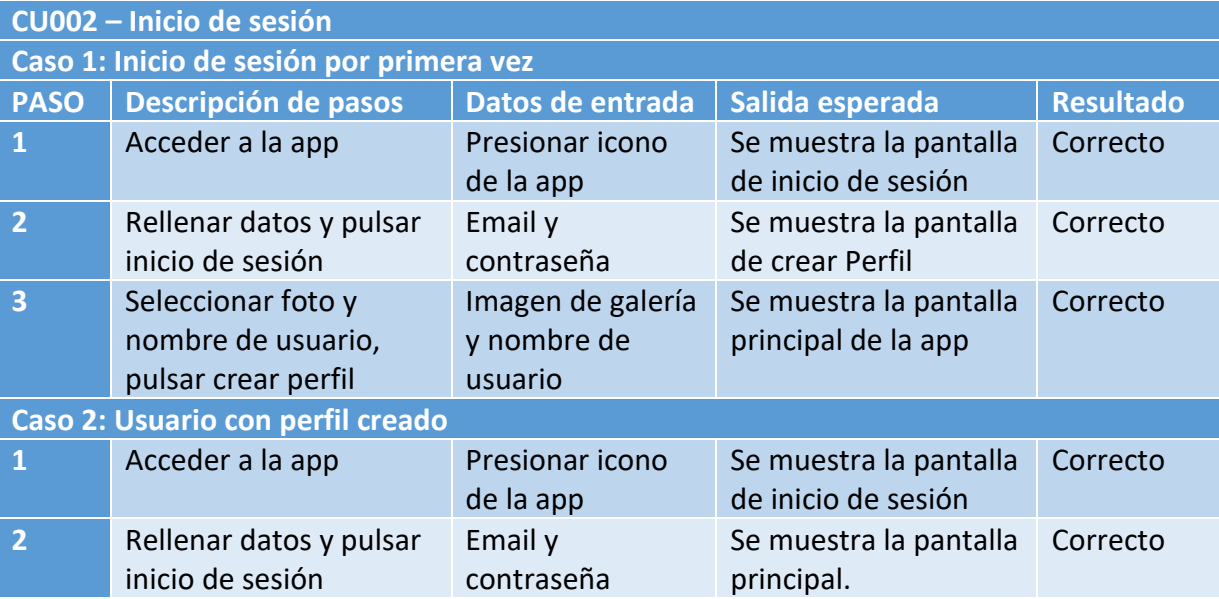

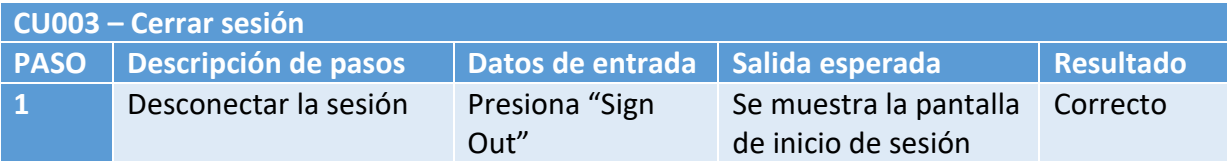

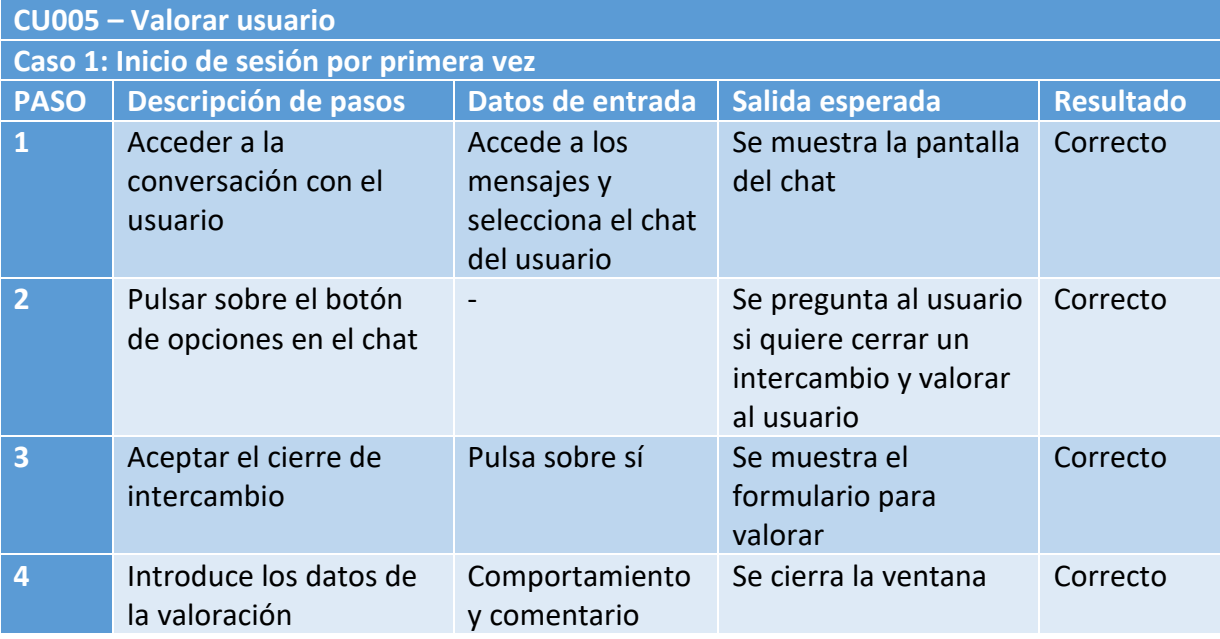

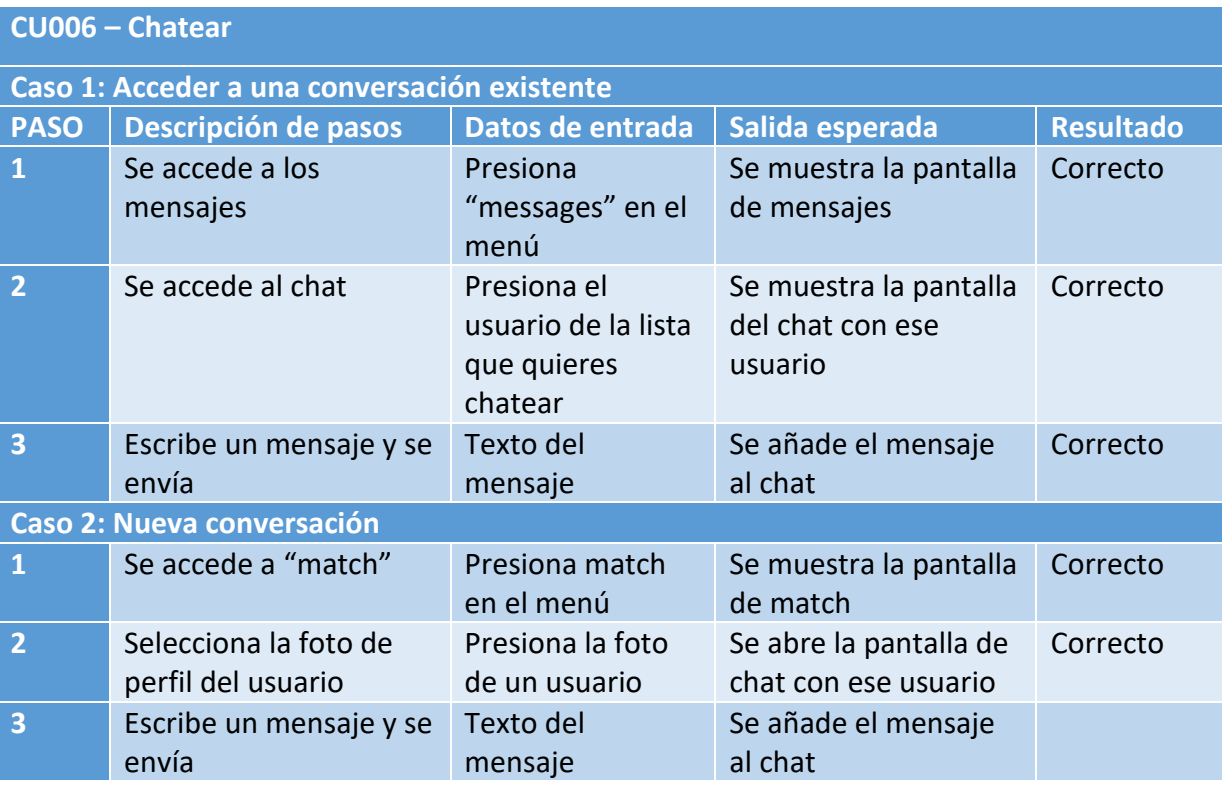

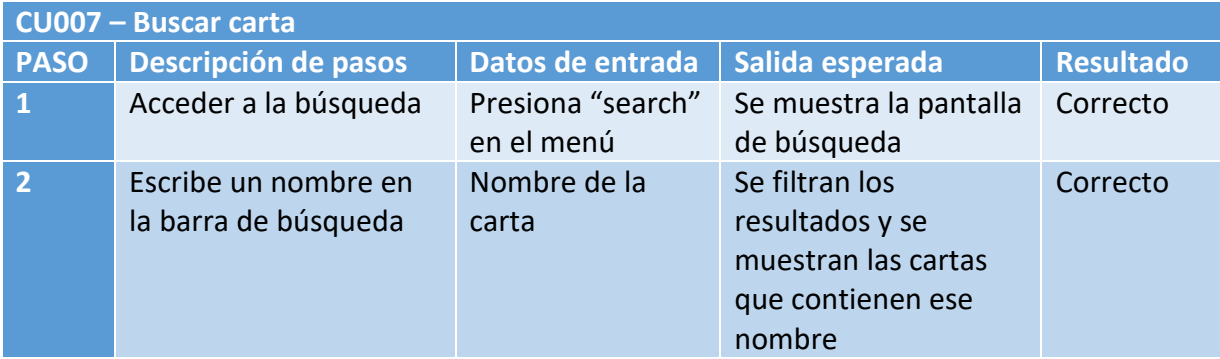

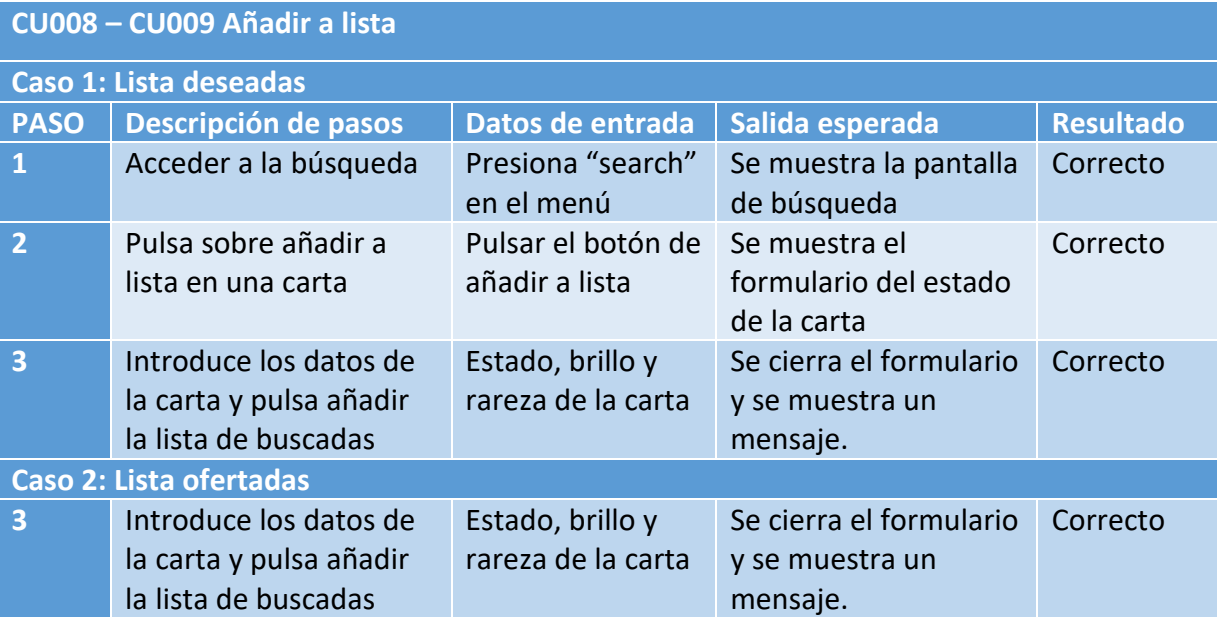

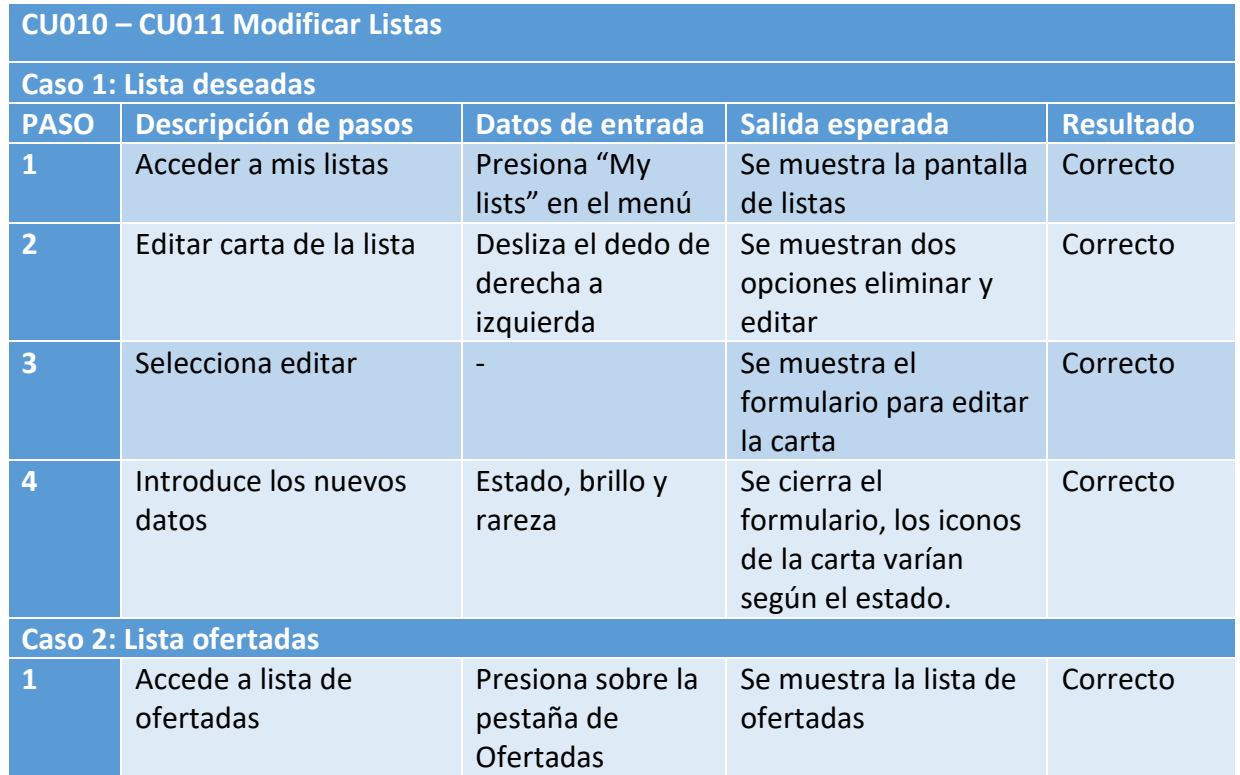

# <span id="page-43-0"></span>9. Conclusión

Se ha desarrollado una aplicación móvil híbrida que facilita el intercambio de cartas a los jugadores de Force of Will. Siendo así una aplicación social y cumpliendo el propósito principal del proyecto. Gracias a la planificación realizada en el comienzo del proyecto se ha conseguido terminar todas las funciones y áreas de trabajo en el tiempo que se estipuló.

A nivel personal este proyecto ha resultado un gran reto ya que no había utilizado la gran mayoría de las tecnologías. Aun así, ha sido gratificante desarrollar este trabajo ya que me ha permitido poner en práctica los conocimientos adquiridos a lo largo del Máster:

 He podido diseñar una aplicación desde cero, haciendo uso de la gestión de proyecto, diseño centrado en el usuario, diseño de interfaces y UX.

Además, este proyecto, ha permitido utilizar tecnologías punteras y novedosas en el desarrollo de aplicaciones móviles híbridas. Es una experiencia y formación que seguro servirá de ayuda en el futuro mercado laboral.

# <span id="page-44-0"></span>10. Líneas de futuro

Las aplicaciones móviles están en constante cambio, actualizando sus funcionalidades, interfaces y comportamientos cada cierto tiempo. FowClub tiene lo necesario para funcionar y ofrecer el servicio que se espera, no obstante podrían mejorarse y añadirse varias funcionalidades.

- Notificaciones push, es una de las primeras mejoras que se deberían añadir. La posibilidad de notificar al usuario cuando tiene un mensaje nuevo, o una valoración de usuario etc.
- Exportar listas, muchas veces es necesario tener la lista de cartas que se busca en formatos diferentes como pueden ser foto, texto… La opción de exportar las listas a esos formatos sería una buena mejora.
- Descarga de las imágenes. Las fotos de las cartas se obtienen de una llamada a la base de datos, sería mucho más eficiente que se descargaran una vez y luego se obtengan de la memoria local del dispositivo.
- Agregar un sistema de comprobación del estado del intercambio.
- Añadir más juegos de cartas, creando así una aplicación de intercambio global, para todos los juegos de cartas coleccionables.

# <span id="page-45-0"></span>11. Bibliografía

*Fowsystem*. (2016). Obtenido de https://www.fowsystem.com/es

- Google Forms. (2017). *Google Forms*. Obtenido de https://www.google.es/intl/es/forms/about/
- Rivas, J. J. (15 de 01 de 2015). *PhoneGap Spain*. Obtenido de http://www.phonegapspain.com/que-es-y-como-empezar-con-ionicframework/
- Wikipedia. (2017). *Wikipedia*. Obtenido de https://es.wikipedia.org/wiki/Dise%C3%B1o\_centrado\_en\_el\_usuario
- Zamora, J. A. (2016). *elandroidlibre*. Obtenido de https://elandroidelibre.elespanol.com/2016/05/firebase-plataformadesarrollo-android-ios-web.html

# <span id="page-46-0"></span>12. Glosario

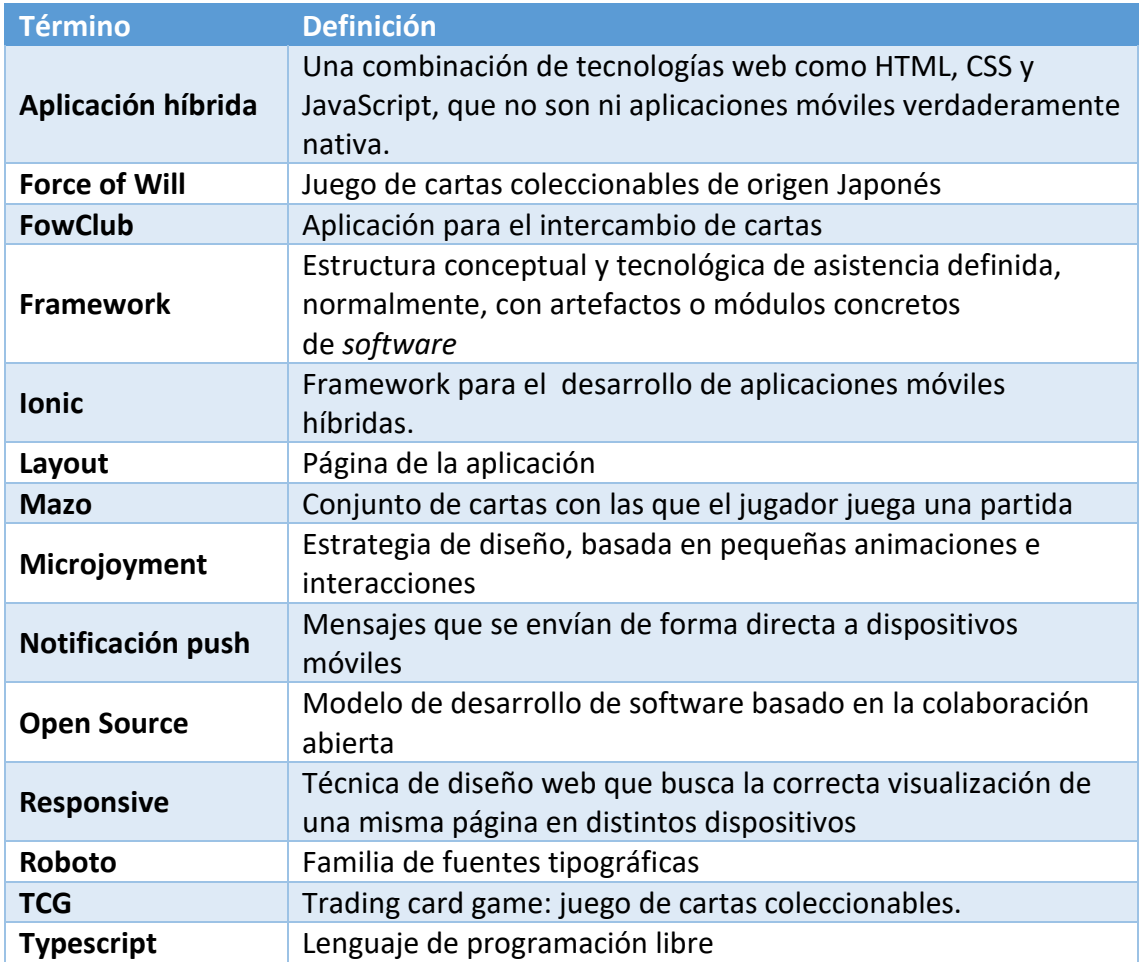

# <span id="page-47-0"></span>13. Anexo 1: Resultados Encuesta

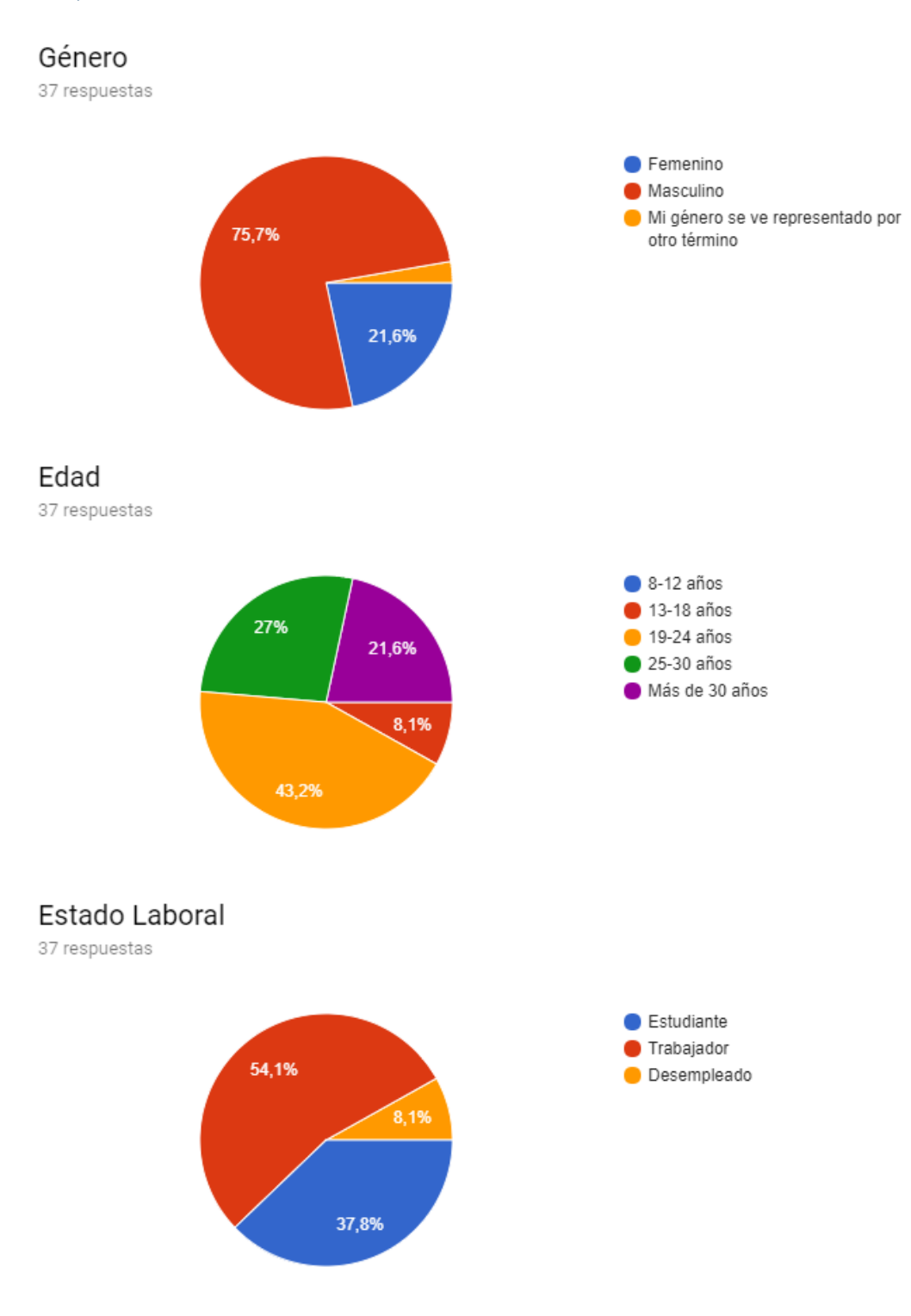

## ¿Qué sistema operativo tienes en el móvil?

37 respuestas

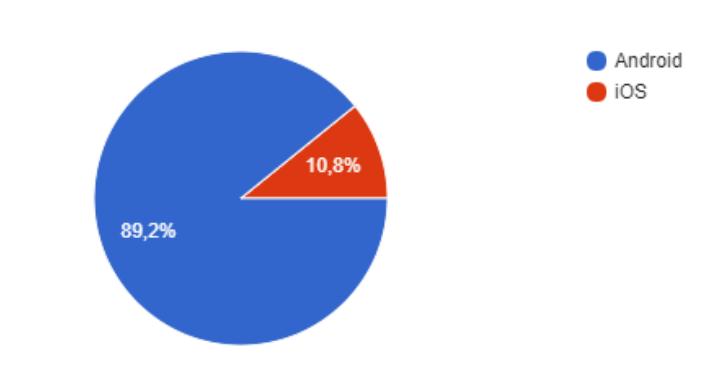

#### Competencia

# ¿Conoces alguna aplicación de este tipo?

37 respuestas

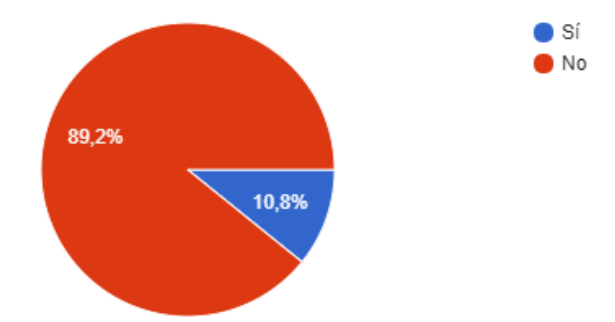

# ¿Podrías nombrarme alguna? 6 respuestas

**Cambiacartas** 

fowcompendium

Existe el grupo de wasap para España, pero es wasap no una app...

Lo más parecido que conozco es el sistema de intercambio global de Pokémon

La de Magic.

No

#### Costumbres del Usuario

## ¿Con qué asiduidad vas a jugar/intercambiar a una tienda?

37 respuestas

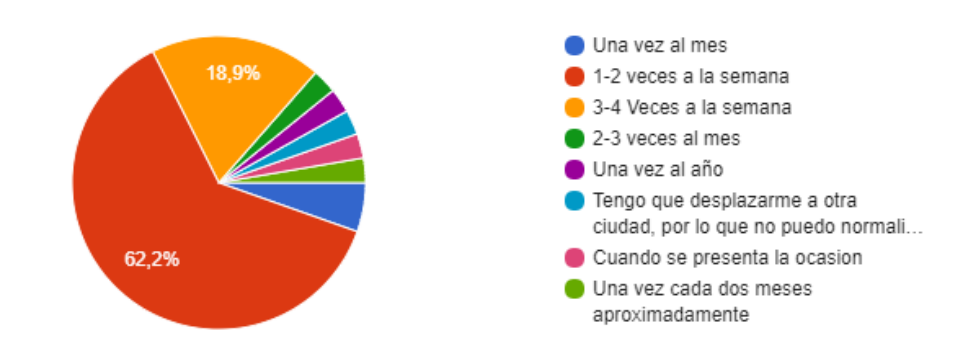

## ¿Cómo consigues la mayoría de tus cartas?

37 respuestas

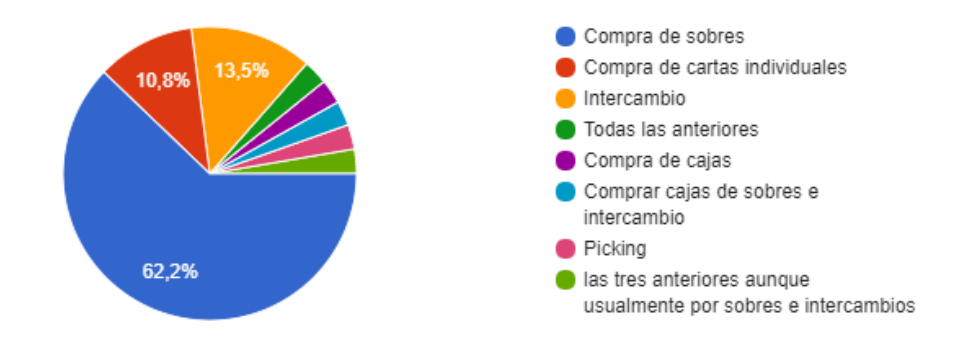

# Cuando te faltan cartas en concreto ¿Cómo las consigues?

37 respuestas

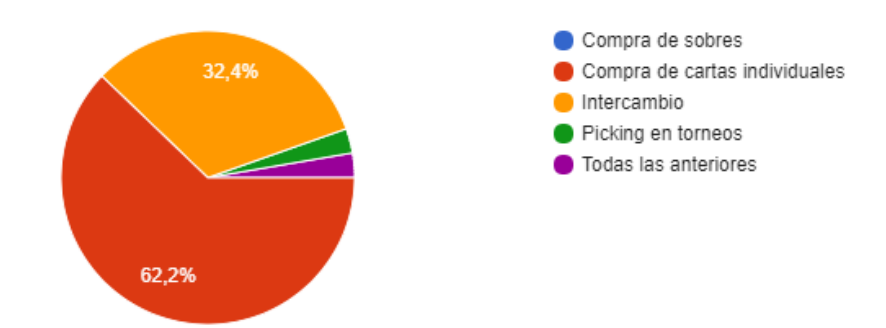

## ¿Te ha resultado difícil encontrar gente para intercambiar cartas que necesitas?

37 respuestas

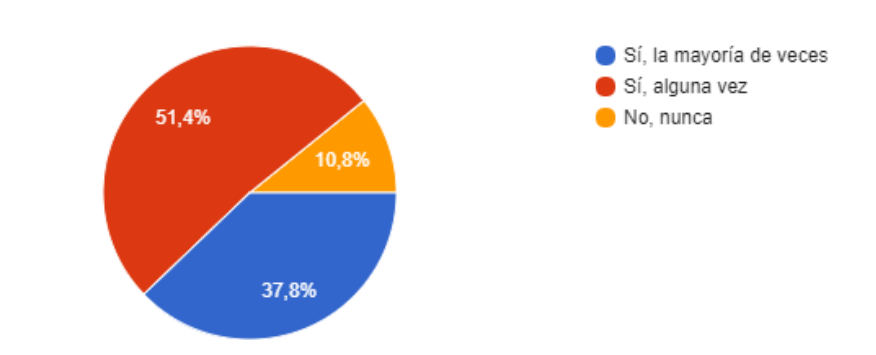

#### Opiniones y Sugerencias para FowClub

## ¿Crees que una aplicación como FowClub sería útil?

37 respuestas

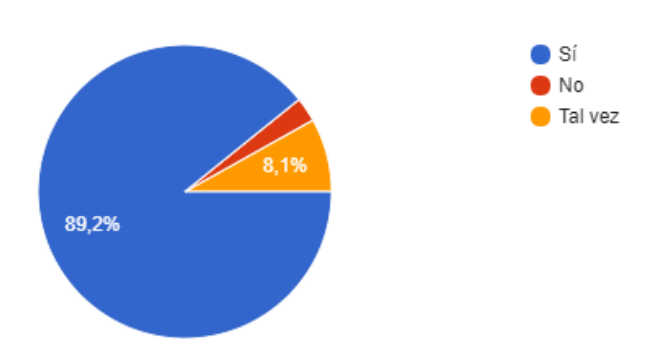

# ¿Por qué? 27 respuestas

- 1. Facilitaría el intercambio de las cartas que me faltan.
- 2. Puede que ponga en contacto a la comunidad sin las desventajas del spam de grupos de whatsapp
- 3. Me ayudaría a buscar gente que no conozca
- 4. Para conseguir cosas raras.
- 5. Para encontrar cartas raras
- 6. Permitiría poner personas en contacto para trueques cartas.
- 7. Sería un buen sistema. Es una muy buena iniciativa
- 8. Porque ahorraría mucho trabajo y es una idea buena por su practicidad
- 9. Generar listas de intercambio es útil
- 10. Además del hecho de conseguir las cartas que buscas, esta aplicación podría servir para conectar gente de la misma zona que tal vez no se conozcan y de esta manera aumentar la comunidad o formar alguna nueva.
- 11. Facilitaría mucho el intercambio
- 12. Facilita el número de contactos posibles
- 13. No sé yo si los usuarios del jugo serán tan fieles como a Magic
- 14. Precisamente por lo que se explica en el primer apartado, cada persona podría tener su propia base de datos de cambio/venta de cartas, y ya no solo de cartas puntuales, sino que en casos (como es el mío) en el que haya una persona que haga compra masiva de sobres, podría tener todas las cartas sobrantes a disposición de la comunidad, no solo cartas puntuales
- 15. Facilitaría la obtención de las cartas que necesitas
- 16. Daria mucho juego a la gente con poca suerte al abrir sobres, y siempre ayuda a conocer a la comunidad
- 17. Depende de los usuarios
- 18. facilitar la comunicación
- 19. La comunidad no tiene buenas herramientas para vender/intercambiar sus cartas
- 20. Es como el grupo de watsapp, pero más anónimo
- 21. Sobre todo para cambiar cartas de mucha rareza y buscar cartas concretas de coleccionismo, que en persona o por grupos es más difícil porque no puedes dejar la oferta a la vista permanentemente.
- 22. Si puede unir a las personas y hacer un intercambio seguro está más que bienvenida
- 23. Ayudaría a conocer las cartas que existen y si solo han sido fabricadas en inglés o en varios idiomas.
- 24. Porque es una herramienta que podría ayudar, no solo al intercambio, sino que a su vez gracias a la app se puede conocer gente nueva que quizás no juega en tienda y puede hacer crecer una comunidad de este tipo. Me parecería una herramienta genial, de hecho llevo buscando algo así desde hace tiempo.
- 25. Ayudaría a la comunidad española a conseguir las cartas que cada uno necesita
- 26. Facilita la comunicación con otros jugadores
- 27. Para facilitar el intercambio de cartas con zonas (como la mía) con comunidades más pequeñas

## ¿Utilizarías la aplicación para intercambiar cartas?

37 respuestas

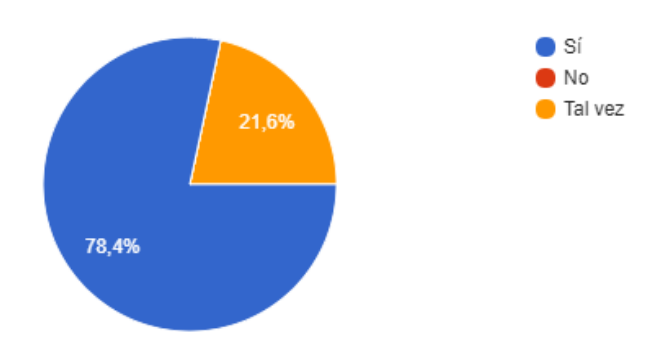

# ¿Qué funcionalidades crees que debería tener una aplicación

así?37 respuestas

- 1. Asegurar los cambios
- 2. Un sistema que permita catalogar cartas de forma más eficiente que plataformas como decktutor
- 3. Una base de datos de cartas y chat integrado
- 4. Algo tipo wallapop, es decir, con opiniones de la gente en cada intercambio. Así puedes ver si alguien es fiable. También importante saber la localización de la persona.
- 5. Filtrado geográfico de usuarios, por ejemplo si soy de Madrid solo poder contactar con gente de Madrid.
- 6. Base de datos extensa
- 7. Uso de GPS.
- 8. Facilidad de introducción de cartas, precio de cada carta en grandes webs para poder comparar, rating de cada usuario según su fiabilidad
- 9. Intercambio con seguridad
- 10. Sobre todo asegurarse que el intercambio se produzca y que sea fácil de encontrar un interesado, tanto por cercanía sobre todo, como por eficacia
- 11. Además de trade list y user list, que tenga un compendio de cartas incluyendo promo y diversas rarezas además de un contador de vidas como el de fow compendium
- 12. Debería tener un buen buscador (como por ejemplo el de FoW Compendium). Debería aparecer el precio de cada carta con el gasto de envío presente también y un servicio de mensajería interno para facilitar el contacto entre los usuarios.
- 13. Crear listas de deseos, para ver si existen usuarios con todas las cartas que deseas y así ahorrar gastos.
- 14. Lista de oferta, lista de demanda, cercanía del intercambio, valor actual promedio de cada carta para facilitar los intercambios y que no existan estafas así como el valor a nivel monetario de las transacciones que pudieran surgir, para que ningún usuario pierda.
- 15. Capacidad de contacto y posibilidad de compra/venta entre particulares además de cambio.
- 16. Poder poner tu colección e indicar si tienes el juego de cuatro cartas.
- 17. Fácil localizador de ubicación
- 18. Poder ponerse en contacto directo con la persona que ofrece la carta
- 19. Rápido acceso a las cartas, fácil actualización de la cantidad de cartas de las que dispone y/o necesite un usuario
- 20. Establecer un sistema para los intercambios
- 21. El precio de cada carta de forma actualizada para no tener que buscar en coolstuff , de forma ordenada
- 22. Conocer gente
- 23. Consulta de precios
- 24. un chat
- 25. Estaría bien tener un Life counter, compendium y constructor de mazos en la misma app
- 26. Chat, si no lo tiene es clave.
- 27. Ofrecer y pedir tanto cambio como dinero, tener un apartado o al menos etiquetas para cartas de mucha rareza, por colección y formato de juego, permitir ofertas de grupos de cartas de golpe (decks ya hechos, playsets, toda una colección), alguna forma de indicar tiendas o lugares en los que viene quedar, alguna forma de comunicarse con la otra persona (chat sería lo mejor).
- 28. Nombre de usuario y nombre real. Intercambio seguro
- 29. Que se puedan cambiar o comprar cartas con total seguridad.
- 30. Sería ideal que tuviera la opción de importar listados de Excel, .doc, etc, a la vez que desde la App también estaría bien exportar dicho listado en diferentes formatos (pdf, Excel, etc) para tener la opción de imprimirlo. Por otra parte y de igual manera ya sería genial que funcionase también a modo de inventario, es decir, aparte de poner las cartas que tienes para cambio y cartas qué buscas, poner la opción de inventario, es decir, poner que tienes tales cartas en tu colección (en este caso estaría bien que tuviese la opción de poner el inventario público o privado). Sinceramente busco algo así desde hace tiempo y estaría dispuesto a pagar por una app de ese tipo.
- 31. Un creador de mazos
- 32. Listado de tus cartas ordenado por bloques y expansiones para hacerlo más ordenado. Quizás publicaciones que puedan ver los demás usuarios de las cartas que quieres cambiar.
- 33. Intercambio de cartas para la gente que por algún motivo no puede conseguir esas cartas, ya sea porque en su zona no hay mucha comunidad o porque no la tienen
- 34. Eso es trabajo del diseñador, no de un usuario de a pie que no sabe ni qué desayunó. Te lo digo porque tengo un Master en Diseño y Desarrollo de Videojuegos y esta pregunta me parece una pamplina que esté y más que sea obligatoria. Como si quisieras que te hagamos el trabajo...
- 35. Lo primordial sería que tuviese una interfaz sencilla y bastante intuitiva
- 36. Un correcto uso del gps para la ubicación de los jugadores
- 37. Supongo que algo parecido a walapop en cuanto a búsqueda de gente. Estaría guay si pudieras tener una lista de cartas no solo de cambio si no que puedas calificar en cambio negociable o parte de mi colección para poder llevar también un registro a través de ella. Si puedes organizar tu colección a través de ella mucha gente la usaría

por la comodidad que eso suponen (por que poner cada carta de cada colección en una tabla de Excel a mano es un absoluto martirio)

# <span id="page-55-0"></span>14. Anexo 2: Manual de Usuario

A continuación se explican brevemente los procesos principales para poder utilizar la aplicación.

## Inicio de Sesión y Registro

Si es la primera vez que entras en la aplicación tendrás que registrarse. Para ello, solo tendrás que pulsar "Create new account" para entrar en el proceso de registro.

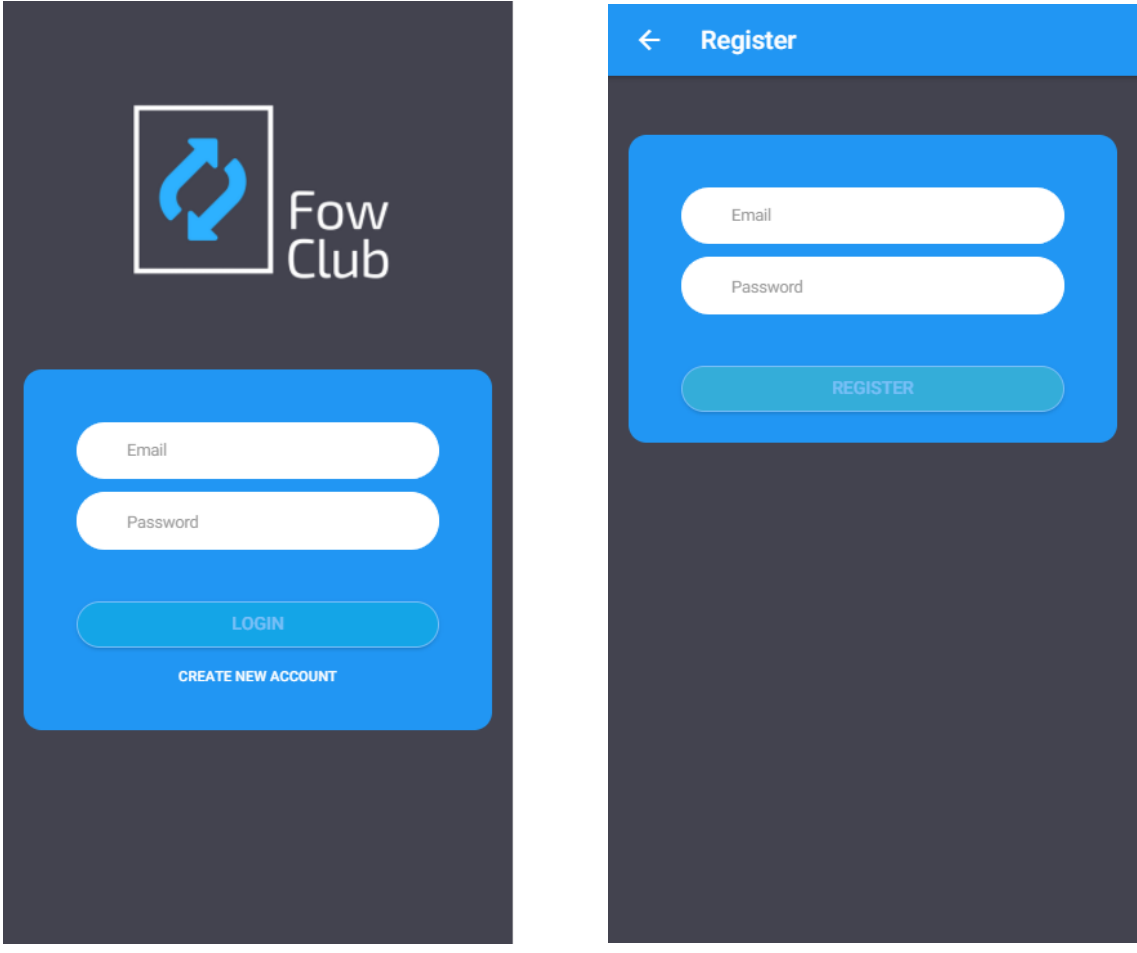

Simplemente tienes que rellenar el formulario con tu e-mail y la contraseña que se desee y por último pulsar "Registrer" para poder acceder a la aplicación.

Para iniciar sesión, simplemente escribe tus credenciales y pulsa login.

## Crear Perfil

Una vez registrado, cuando se inicie la sesión por primera vez, será necesario crear un nombre de usuario.

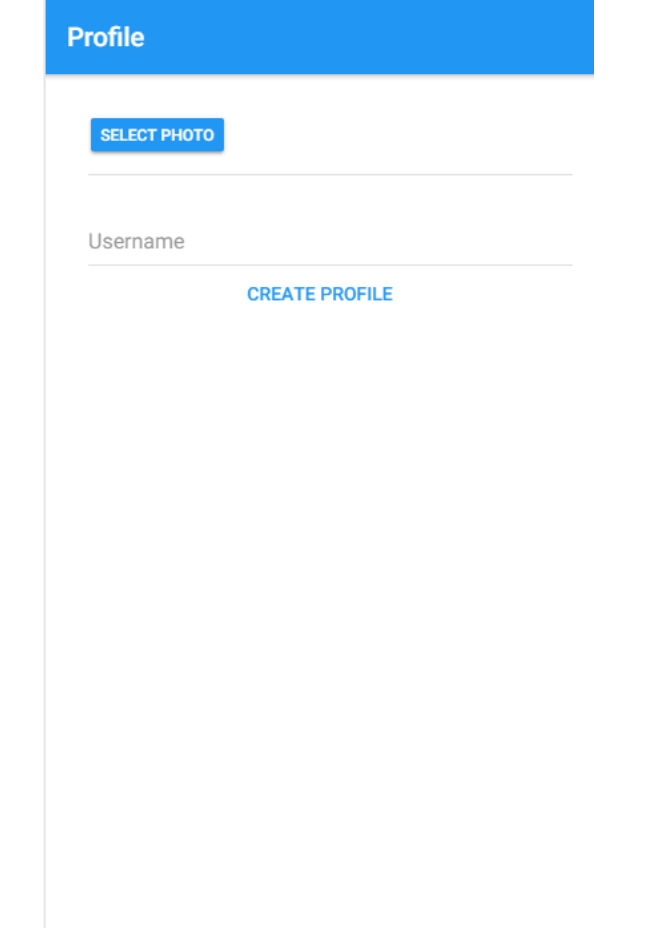

Además se podrá seleccionar una imagen de perfil como avatar. Para ello pulsa sobre "select photo", ahí podrás elegir una foto de tu biblioteca.

Para terminar, pulsa sobre "créate profile".

### Busqueda de cartas

Tras crear el perfil la aplicación nos redirigirá directamente a la página de inicio. En este caso "search".

Es en esta ventana donde podremos buscar cualquier carta, para ello podemos escribir texto en la barra de búsqueda. Se filtrarán todas las cartas que contengan el texto escrito.

### Añadir a "Mis Listas"

Para añadir cartas a las listas de buscadas y/u ofertadas, tendrás que buscar la carta que quieres. Una vez hayas encontrado la carta, pulsa sobre "Add to list".

Entonces, aparecerá una ventana donde podrás editar la información extra de la carta y elegir a que lista la quieres añadir.

La información extra se compone de lo siguiente:

El estado de la carta, que puede ser:

- Mint: Completamente nueva
- NearMint: Semi-nueva
- Excellent: Muy buen estado
- Good: Buen estado
- LigthPlayed: Ligeramente jugada
- Played: Jugada
- Poor: Pobre

El brillo de la carta:

- Default: cartas sin brillos especiales.
- Foil: cartas brillantes.
- Full Art: cartas brillantes que además no tiene caja de texto
- Uber: cartas de color plateado y brillante, son las más caras.

Por último, la rareza:

- Default: cartas de rareza normal.
- Promo: cartas promocionales.
- Signed: cartas firmadas.

Una vez hemos seleccionado todas las características que queramos podemos añadir a la lista de "ofrecidas" o de "buscadas" en los botones inferiores.

## Menú lateral

Podrás acceder al menú de la aplicación deslizando el dedo desde la izquierda a la derecha, o pulsando sobre el botón de menú en la esquina superior izquierda.

Desde el menú se puede acceder a las demás funcionalidades de la aplicación.

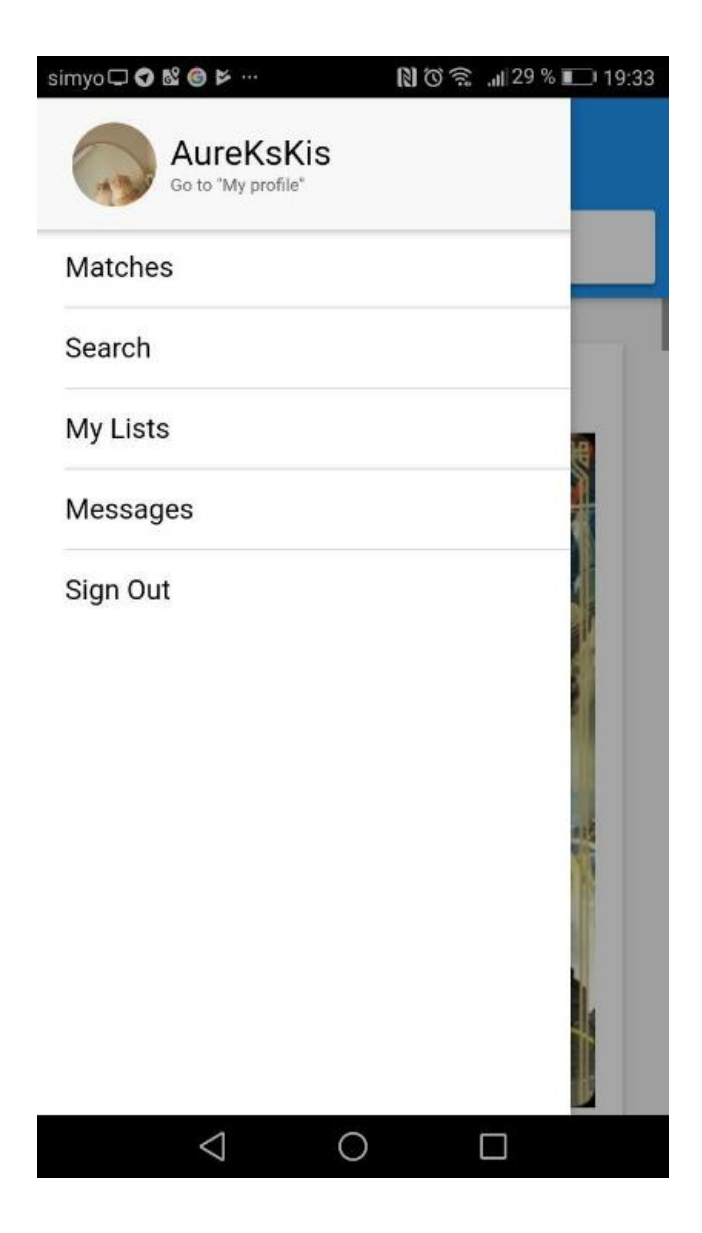

# Matches

En esta ventana se pueden ver las coincidencias que hay con los distintos usuarios.

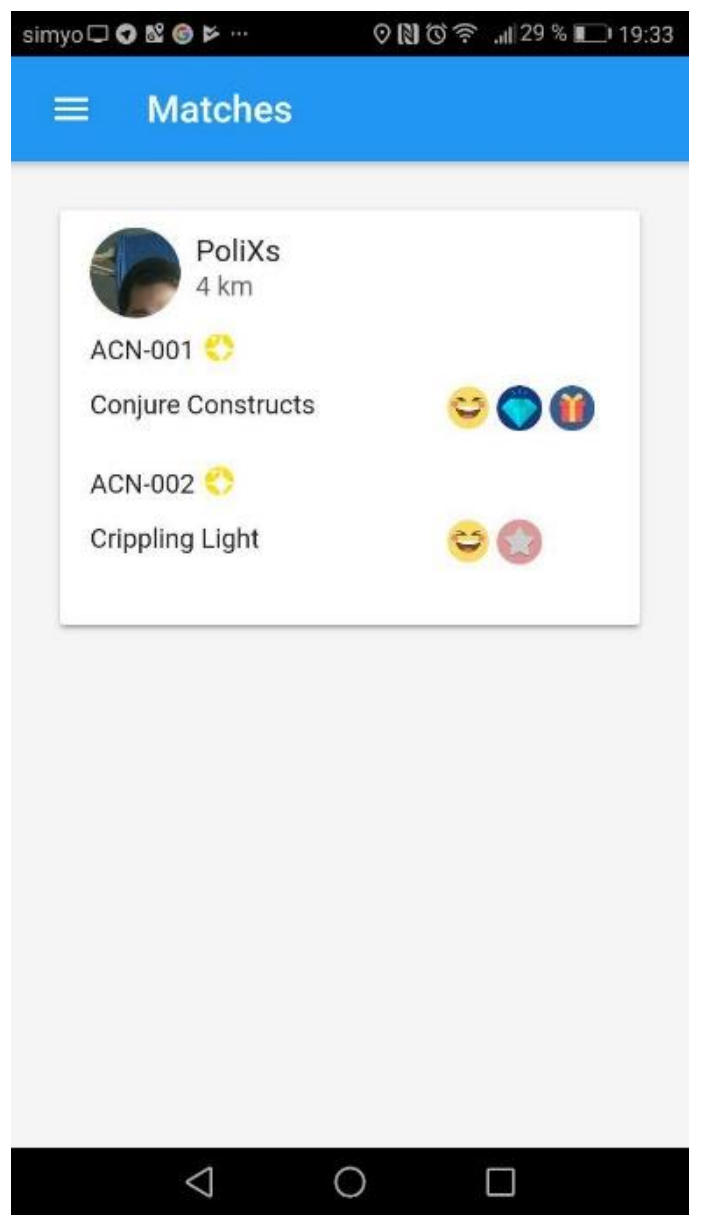

Es decir, las personas que tienen en su lista de ofrecidas cartas que tengas en tu lista de buscadas.

En cada una de ellas podemos ver el nombre de la carta así como la información extra que el usuario le haya dado.

Además, si pulsamos en el avatar del usuario, se abrirá el "chat" dónde podremos contactar con el jugador.

#### Messages

Aquí se puede ver una lista con cada uno de los chats que tengas abierto. Si pulsas sobre cualquiera de los chats de la lista, se abrirá la ventada del chat seleccionado. Donde podrás escribir mensajes.

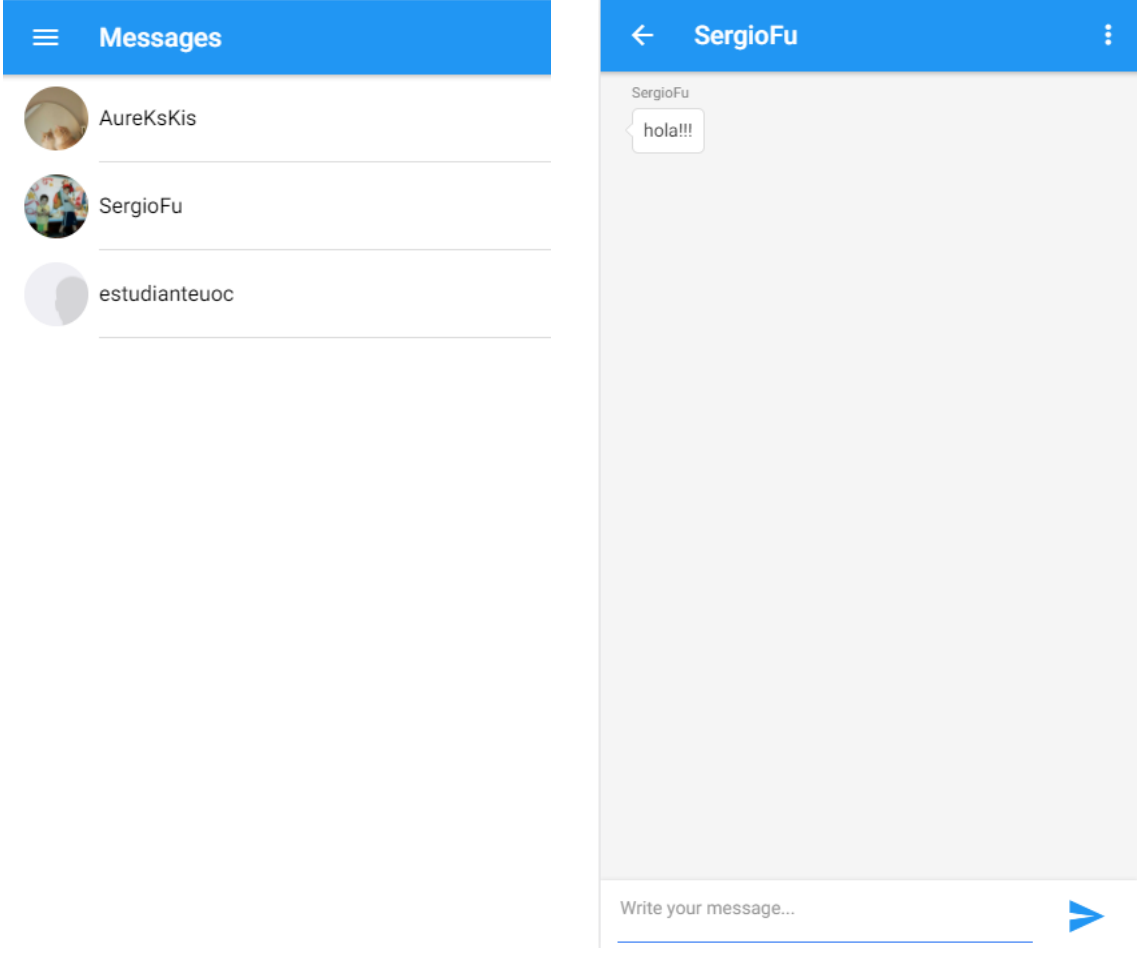

## Valorar Usuario

Para valorar un usuario, tienes que acceder al chat del usuario en cuestión y pulsar sobre el botón de la barra superior. De esta forma podrás dejar un comentario y una

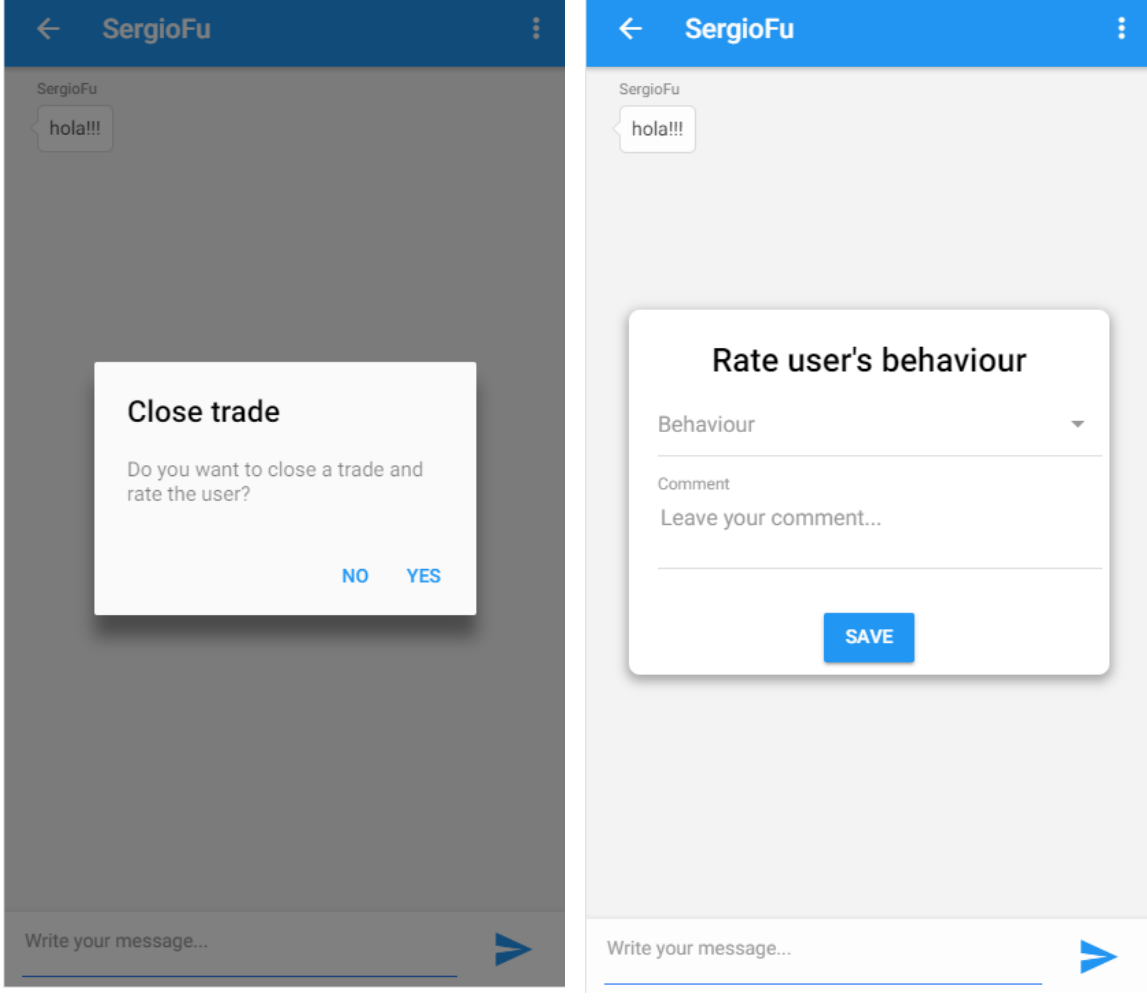

nota al usuario.

# Perfil de usuario

Para ver tu perfil de usuario, despliega el menú y pulsa sobre tu avatar.

En el perfil puedes ver tus datos y las valoraciones que los demás usuarios han dejado.

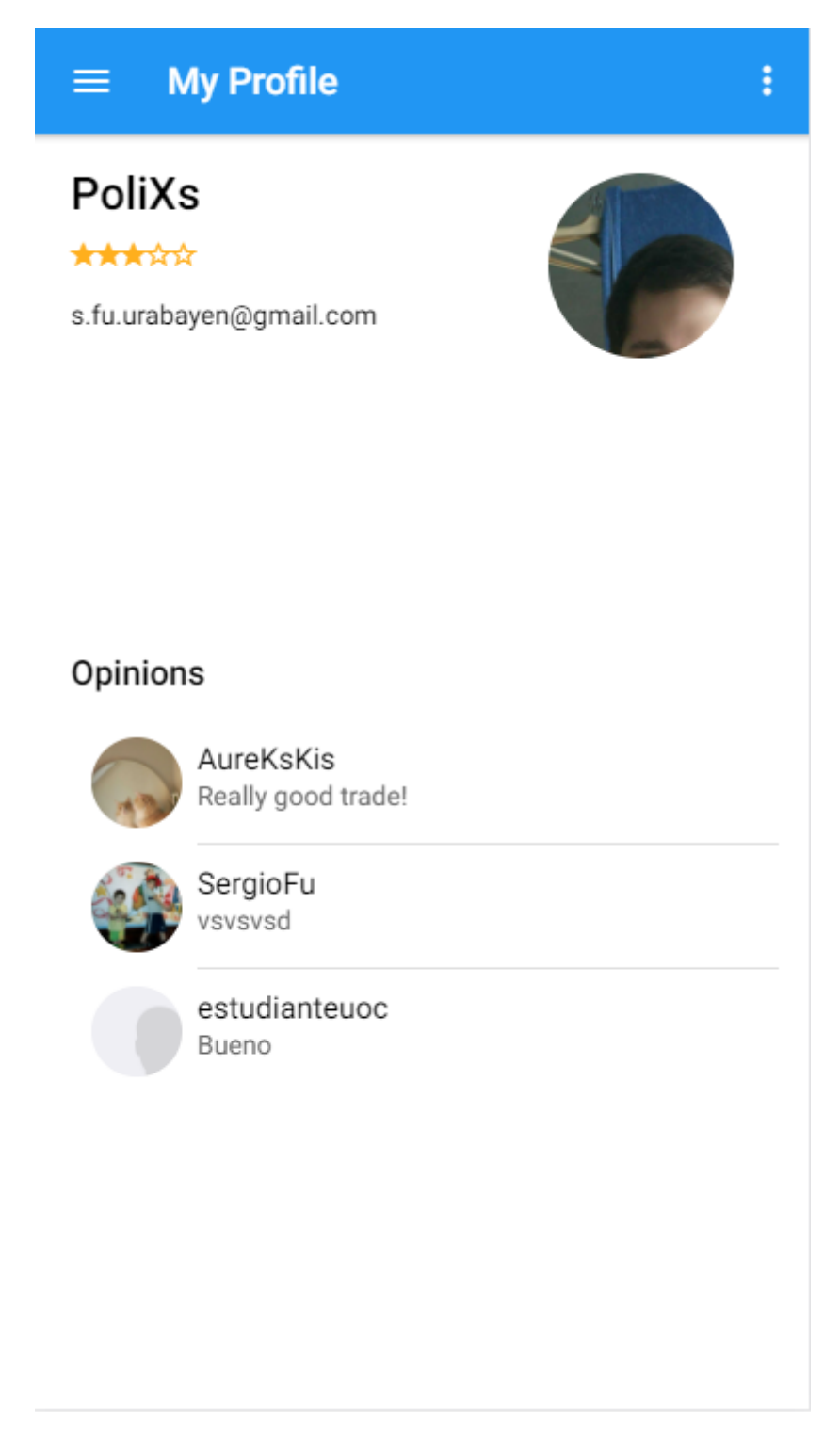

## Cerrar sesión

Para cerrar sesión de la aplicación abre el menú lateral y pulsa sobre "Sign out".